# **Verwendungsanlage**

# **Eichrecht-konforme EV-Ladelösung**

Version:<br>Date: 1.6<br>27-6-2019

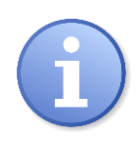

**Hinweis** Beachten Sie zu Ihrer eigenen Sicherheit die in diesem Dokument enthaltenen Warnungen und Sicherheitshinweise

Dieses Handbuch sollte zuerst gelesen werden, bevor Sie die Eichrecht-konforme Ladestation verwenden.

#### **Urheberrechte**

Copyright © Alfen N.V. 2019. Alle Rechte vorbehalten. Weitergabe, Vervielfältigung, Verbreitung und Bearbeitung dieses Dokuments, Verwertung und Mitteilung des Inhalts sind nicht gestattet, soweit nicht ausdrücklich schriftlich zugestimmt. Alle Rechte, einschließlich der Rechte, die durch Patenterteilung oder Registrierung eines Gebrauchsmusters oder Geschmacksmusters entstehen, bleiben vorbehalten.

#### **Eingetragene Marken**

Eve ® ist eine eingetragene Marke von Alfen B.V. Daher ist die nicht autorisierte Verwendung der Marke Eve oder Eve Double Pro Line® oder Eve Double P.G Line illegal. Alle anderen Bezeichnungen in diesem Dokument können Marken sein, deren Verwendung durch Dritte für eigene Zwecke die Rechte des Inhabers verletzen kann.

#### **Haftungsausschluss**

Dieses Dokument wurde vor seiner Veröffentlichung einer strengen technischen Überprüfung unterzogen. Es wird in regelmäßigen Abständen überarbeitet, Änderungen und Ergänzungen sind in den nachfolgenden Ausgaben enthalten. Der Inhalt dieses Dokuments wurde für erstellt nur zu Informationszwecken. Obwohl Alfen ICU BV und Alfen BV alle Anstrengungen unternommen haben, um das Dokument so genau und aktuell wie möglich zu halten, übernehmen Alfen ICU BV und Alfen BV keine Haftung für Mängel und Schäden, die durch die Verwendung der hierin enthaltenen Informationen entstehen. Alle Verpflichtungen von Alfen ICU B.V. und Alfen B.V. sind in den jeweiligen vertraglichen Vereinbarungen festgelegt. Alfen ICU B.V. und Alfen B.V. behalten sich das Recht vor, dieses Dokument ab dem Zeitpunkt der letzten Änderung zu überarbeiten.

# **Versionen**

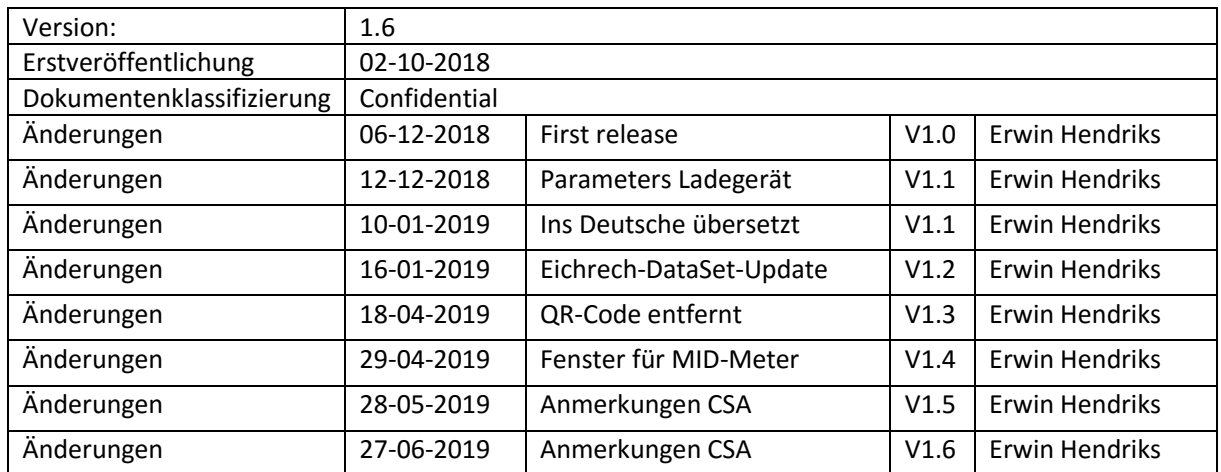

# **Inhalt**

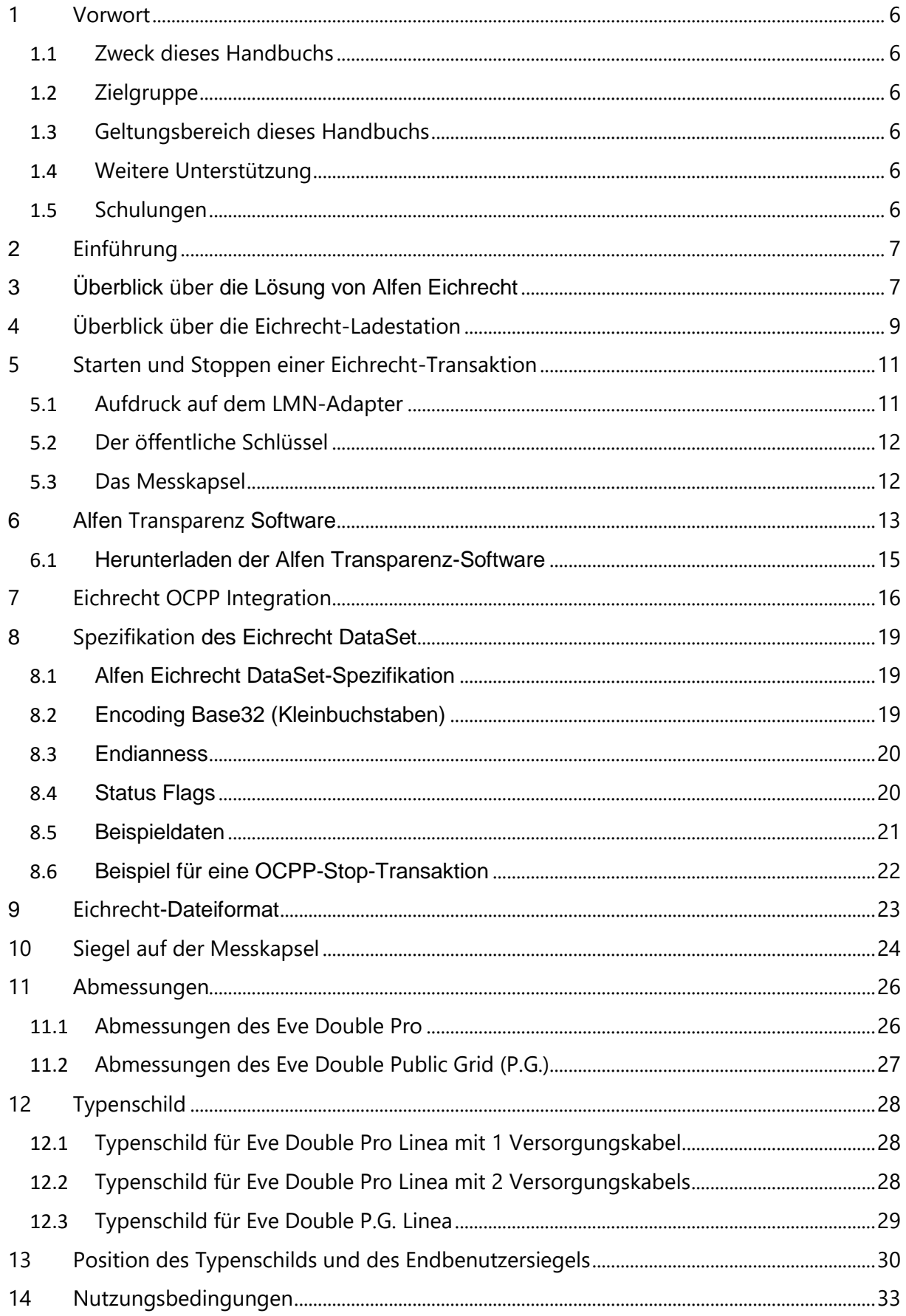

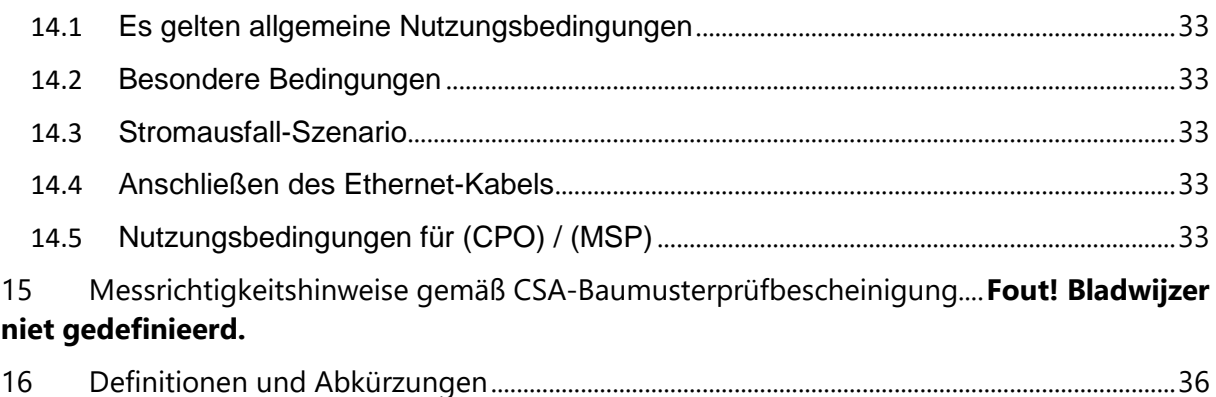

# **Abbildungsverzeichnis**

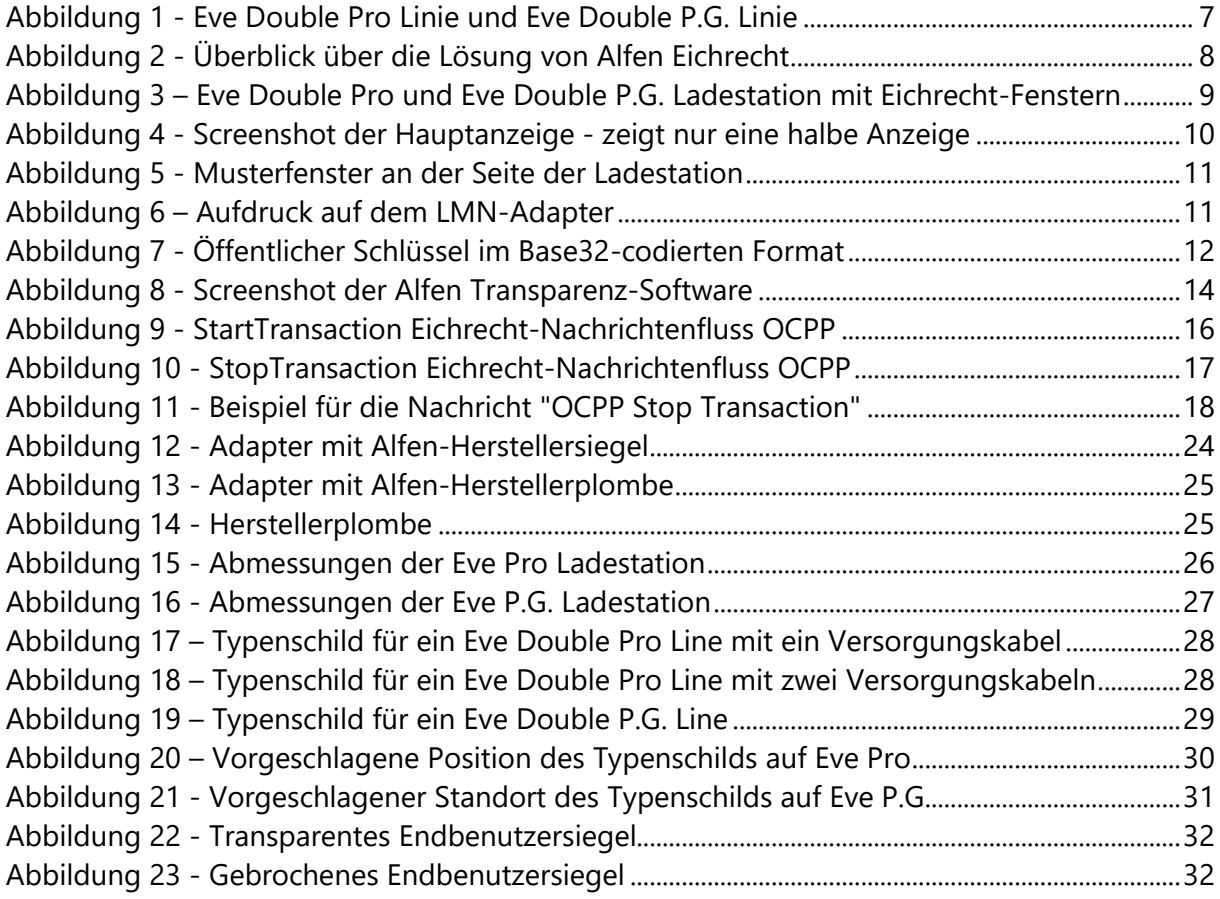

# <span id="page-5-1"></span><span id="page-5-0"></span>**1 Vorwort**

# **1.1 Zweck dieses Handbuchs**

Dieses Handbuch ist eine Ergänzung zum Standard-Installationshandbuch für Eve Double Pro Line und Eve Double P.G. Linie. Es beschreibt die Eichrecht-spezifische Anwendung, Funktionen, Installation, Inbetriebnahme und Bedienung sowohl für die Eve Double Pro Linie als auch für die Eve Double P.G. Linie.

# <span id="page-5-2"></span>**1.2 Zielgruppe**

Dieses Handbuch richtet sich an Projektingenieure, Inbetriebnehmer und Bedienpersonal, die mit der Installation der Eichrecht-konformen Eve Double Pro Linie und Eve Double P.G. Linie.

# <span id="page-5-3"></span>**1.3 Geltungsbereich dieses Handbuchs**

<span id="page-5-4"></span>Dieses Handbuch gilt für die Eve Double Pro Linie und Eve Double P.G. Linie.

# **1.4 Weitere Unterstützung**

Bei Fragen zu Ihrem System wenden Sie sich bitte an Ihren Alfen-Vertreter.

Telefon: +31 36 549 3402 Internet: [https://support.alfen.com](https://support.alfen.com/)

# <span id="page-5-5"></span>**1.5 Schulungen**

Wenn Sie an unserem aktuellen Schulungsprogramm interessiert sind, wenden Sie sich bitte an unser Schulungszentrum:

Alfen NV Alfen Training Hefbrugweg 28 1332 AP Almere  $Tel: +31 36 54 93 402$ 

Internet:<http://www.alfen.com/contact>

Bei Fragen zur Schulung wenden Sie sich bitte an Ihren Alfen-Vertreter.

# <span id="page-6-0"></span>**2 Einführung**

Mit den Eichrecht-konformen Eve-Ladestationen soll sichergestellt werden, dass die tatsächlichen Zählerstände von einem Endkunden validiert werden können. Eichrecht fordert, dass dem Endkunden der korrekte Wert des Energiezählers zum Zeitpunkt der Abrechnung der Monatsrechnung sowie zu Beginn und Ende jeder Ladesitzung zur Verfügung gestellt wird.

Eichrecht sorgt dafür, dass die Zählerwerte durch eine digitale Signatur geschützt werden. Mit dieser digitalen Signatur kann der Endkunde anhand des auf dem LMN-Adapter befindlichen öffentlichen Schlüssels (sichtbar gemacht durch das Fenster im Gehäuse der Ladestation) die Richtigkeit des kWh-Zählerwerts überprüfen.

Die Eichrecht-Konformität gilt für die folgenden Alfen-Ladestationen: Eve Double Pro Linie und Eve Double P.G. Linie.

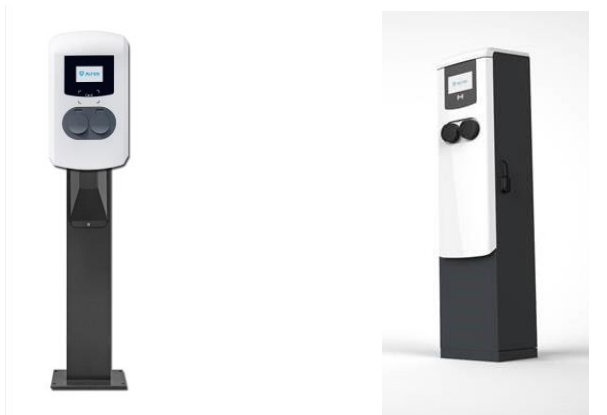

*Abbildung 1 - Eve Double Pro Linie und Eve Double P.G. Linie*

<span id="page-6-2"></span>Das Eve Double Pro erfordert einen separaten Netzzähler und das Eve Double P.G. (Public Grid) ist eine eigenständige Ladestation, die direkt an das öffentliche Netz angeschlossen werden kann.

<span id="page-6-1"></span>Beide Modelle sind hinsichtlich der Eichrecht-Implementierung identisch, und die Zertifizierung beider Modelle wird bei CSA unter derselben Anwendung durchgeführt.

# **3 Überblick über die Lösung von Alfen Eichrecht**

Ein Entwurfsaspekt für die Implementierung der Alfen Eichrecht-Lösung bestand darin, dass sie möglichst wenig Auswirkungen auf die Backend-Integration haben sollte. Alle Standard-OCPP-Operationen und -Kommunikation werden weiterhin von den Eichrecht-Ladestationen unterstützt. Der einzige Unterschied besteht darin, dass die Alfen Eichrecht-Ladestation zusätzliche Daten in die OCPP Stoptransaktion einbezieht.

Wenn eine Eichrecht-Transaktion initiiert wird, kommuniziert die Ladestation mit dem Backend-System unter Verwendung von OCPP-Standardnachrichten. Weitere Informationen zur Back-Office-Integration finden Sie im Abschnitt: Eichrecht OCPP Integration

Eine weitere wichtige Anforderung von Eichrecht ist, dass der Kunde die tatsächlichen Zählerstände zu Beginn und am Ende einer Ladesitzung immer überprüfen kann. Durch das Fenster im Gehäuse der Ladestation hat Alfen die tatsächlichen Metadaten für den Kunden sichtbar gemacht. Der kWh-Meter in der Ladestation zeigt die Echtzeit-Metadaten an.

Das folgende Diagramm gibt einen Überblick über die Eichrecht-Lösung:

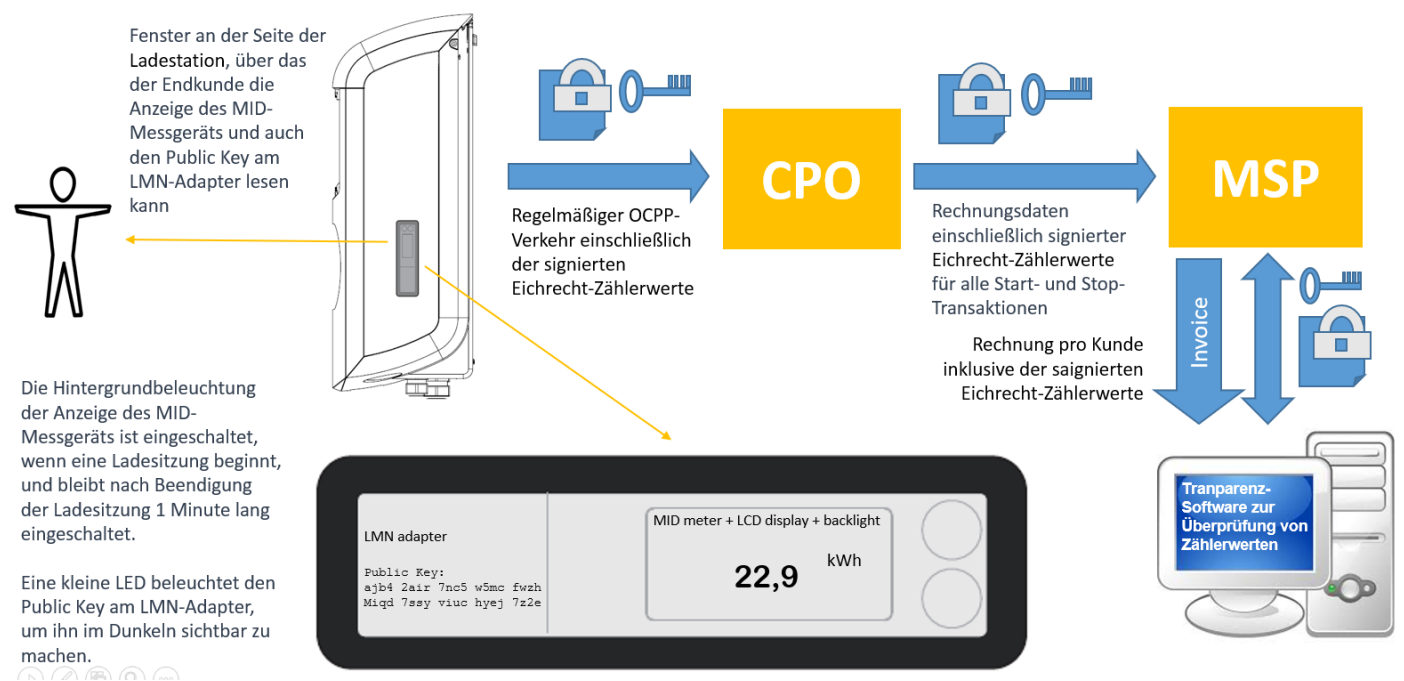

*Abbildung 2 - Überblick über die Lösung von Alfen Eichrecht*

<span id="page-7-0"></span>Der Endkunde kann den MID-Zähler über ein Fenster an der Seite der Ladestation sehen. Die Anzeige leuchtet beim Starten einer neuen Ladesitzung mit Hintergrundbeleuchtung auf und bleibt nach Beendigung der Ladesitzung eine Minute lang eingeschaltet.

Über das Fenster auf der Seite kann der Endkunde auch die Abdeckung der LMN-Adapter sehen, auf der der öffentliche Schlüssel aufgedruckt ist. Dieser öffentliche Schlüssel wird durch eine zusätzliche LED beleuchtet, die sich neben dem LMN-Adapter befindet.

Die digitale Signatur von Eichrecht kann mit dem öffentlichen Schlüssel überprüft werden. Jede Steckdose an jedem Alfen Eichrecht-Ladegerät verfügt über einen eindeutigen öffentlichen Schlüssel. Dieser Public Key garantiert, dass die Eichrecht-Signatur mit dem "geheimen" Private Key erstellt wird, der in der Messkapsel (Messmodul) gespeichert ist. Alfen bietet die Transparenz-Software an, mit der die Signatur überprüft werden kann. Dies garantiert, dass der Zählerwert nur von der Messkapsel mit dem entsprechenden privaten Schlüssel signiert werden kann und kann.

Der Public Key ist auf dem LMN-Adapter lesbar und wird für jede Steckdose an jeder Ladestation auf der Website der BnetzA veröffentlicht. Zur Vereinfachung wird der öffentliche Schlüssel immer im Eichrecht-Datenpaket enthalten. Der Endkunde sollte überprüfen, ob der öffentliche Schlüssel auf dem LMN-Adapter mit dem von der Transparenz-Software verwendeten öffentlichen Schlüssel übereinstimmt.

Um diesen Eichrecht-Validierungsprozess zu erleichtern, müssen der CPO und der MSP das Eichrecht-Datenpaket einschließlich der Transparent-Software dem Endkunden zur Verfügung stellen. Dies ist eine Voraussetzung und muss in der Back-Office-Infrastruktur implementiert werden, um Eirecht zu erfüllen. Die offiziellen Anforderungen entnehmen Sie bitte: [15](#page-33-0) - [Messrichtigkeitshinweise gemäß CSA-Baumusterprüfbescheinigung](#page-33-0).

# <span id="page-8-0"></span>**4 Überblick über die Eichrecht-Ladestation**

Eine Eichrecht-kompatible Eve-Ladestation sieht der regulären Eve-Ladestation sehr ähnlich, mit Ausnahme der zwei zusätzlichen Fenster an der Seite der Ladestation.

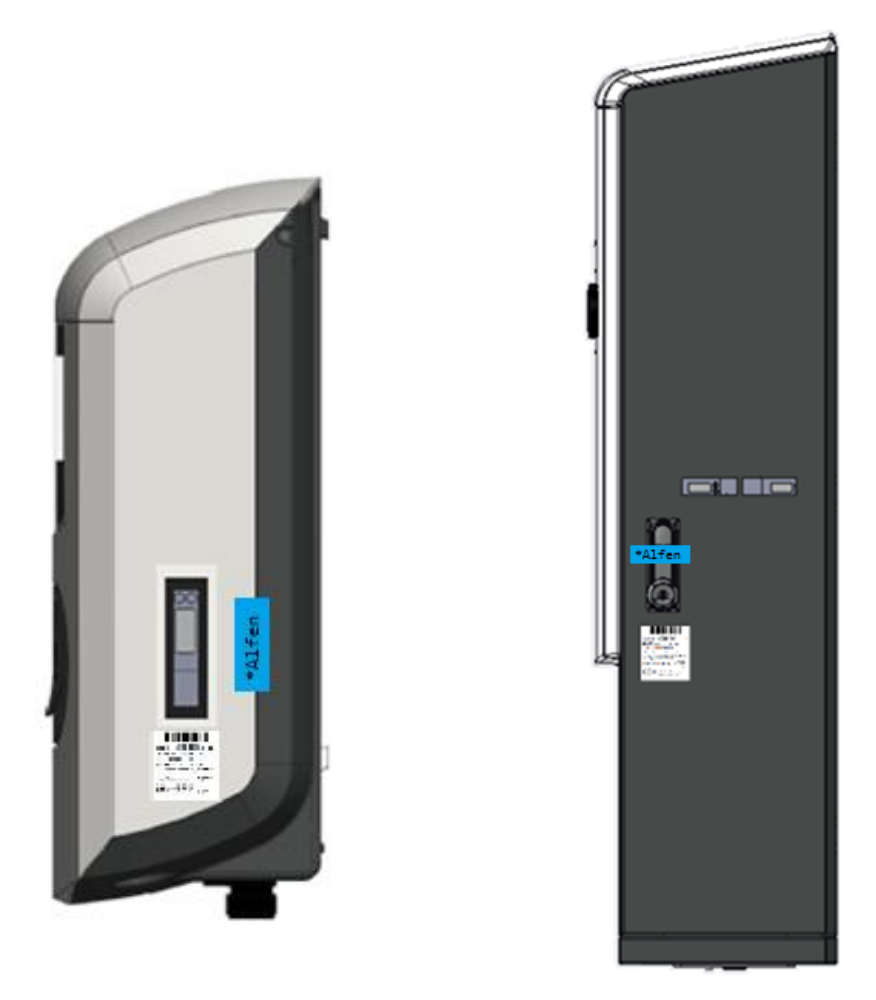

*Abbildung 3 – Eve Double Pro und Eve Double P.G. Ladestation mit Eichrecht-Fenstern*

<span id="page-8-1"></span>Das Starten und Stoppen einer Eichrecht-Transaktion funktioniert genauso wie das Starten und Stoppen einer Nicht-Eichrecht-Ladesitzung. Eine Ladesitzung kann mit der RFID-Karte gestartet und gestoppt werden. Außerdem wird eine Remote-Start / Stopp-Transaktion unterstützt, wenn der Gebührenstellenoperator diese Funktion über das Back Office aktiviert.

Das Display der Ladestation ist nicht Eichrecht-zertifiziert und zeigt keine messtechnisch relevanten Daten an. Mit anderen Worten, das Borddisplay ist aus rechtlicher und messtechnischer Sicht nicht zertifiziert. Dies wird dem Endkunden durch den Haftungsausschluss unten im Display angezeigt.

Der Eichrecht-konformen Alfen-Ladegeräte entsprechen den deutschen MessEV- und MessEG-Vorschriften. Für die Implementierung der Eichrecht-konformen Alfen-Ladegeräte gelten folgende Richtlinien: REA-Dokument 6-A und PTB 50.7.

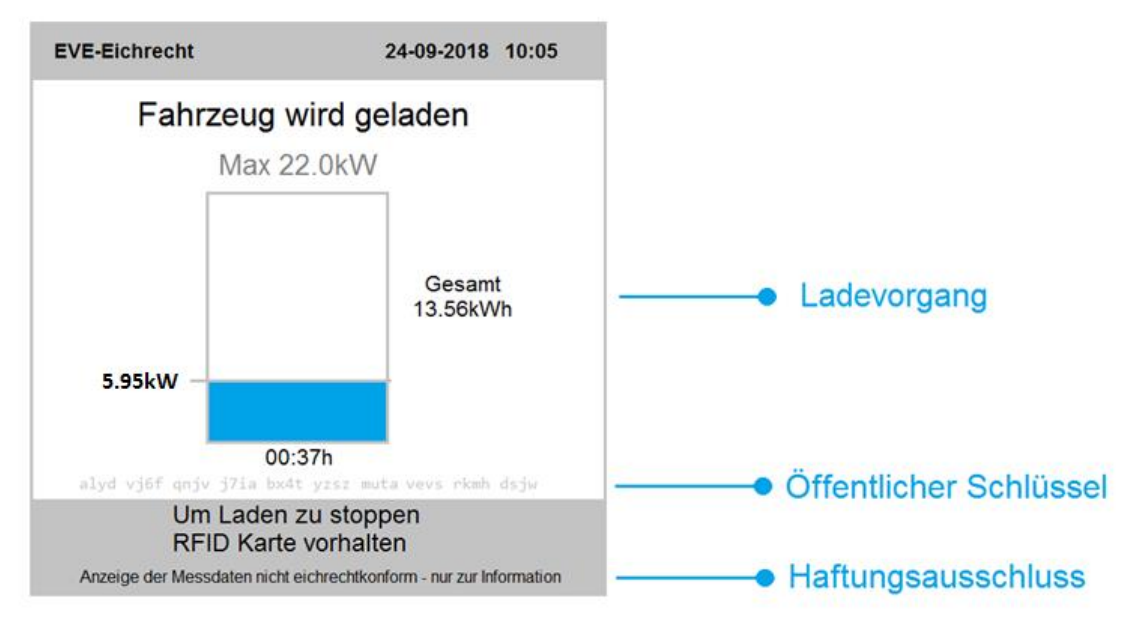

*Abbildung 4 - Screenshot der Hauptanzeige - zeigt nur eine halbe Anzeige*

<span id="page-9-0"></span>Das Display zeigt alle regulären Daten an, die für den normalen Betrieb relevant sind, und daneben zeigt es Elemente, die für Eichrecht relevant sind. Der öffentliche Schlüssel wird beispielsweise direkt über der Disclaimer-Meldung angezeigt. Der auf dem Display angezeigte öffentliche Schlüssel sollte mit dem auf dem LMN-Adapter aufgedruckten öffentlichen Schlüssel übereinstimmen, der durch die Fenster im Gehäuse der Ladestation sichtbar wird. Das Display zeigt auch die tatsächlich aufgeladene Energiemenge "Ladevorgang" an.

# <span id="page-10-0"></span>**5 Starten und Stoppen einer Eichrecht-Transaktion**

Beim Starten und Stoppen einer Eichrecht-Transaktion muss der Endkunde den tatsächlichen kWh-Zählerwert überprüfen können. Der Kunde kann die tatsächlichen Zählerstände überprüfen, indem er die Anzeige auf dem kWh-Meter in der Ladestation liest.

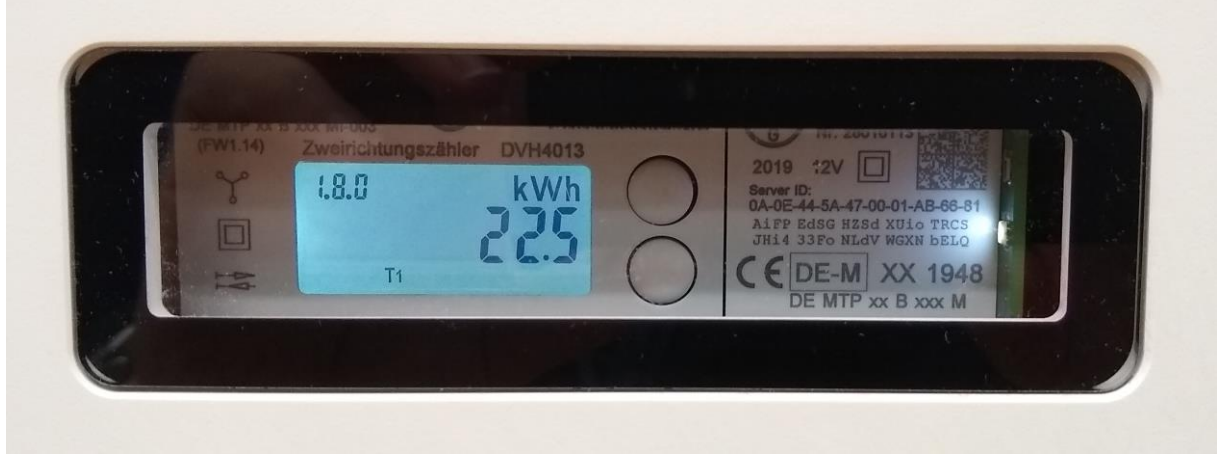

*Abbildung 5 - Musterfenster an der Seite der Ladestation*

# <span id="page-10-2"></span><span id="page-10-1"></span>**5.1 Aufdruck auf dem LMN-Adapter**

Der Aufdruck auf dem LMN-Adapter enthält die folgenden Informationen:

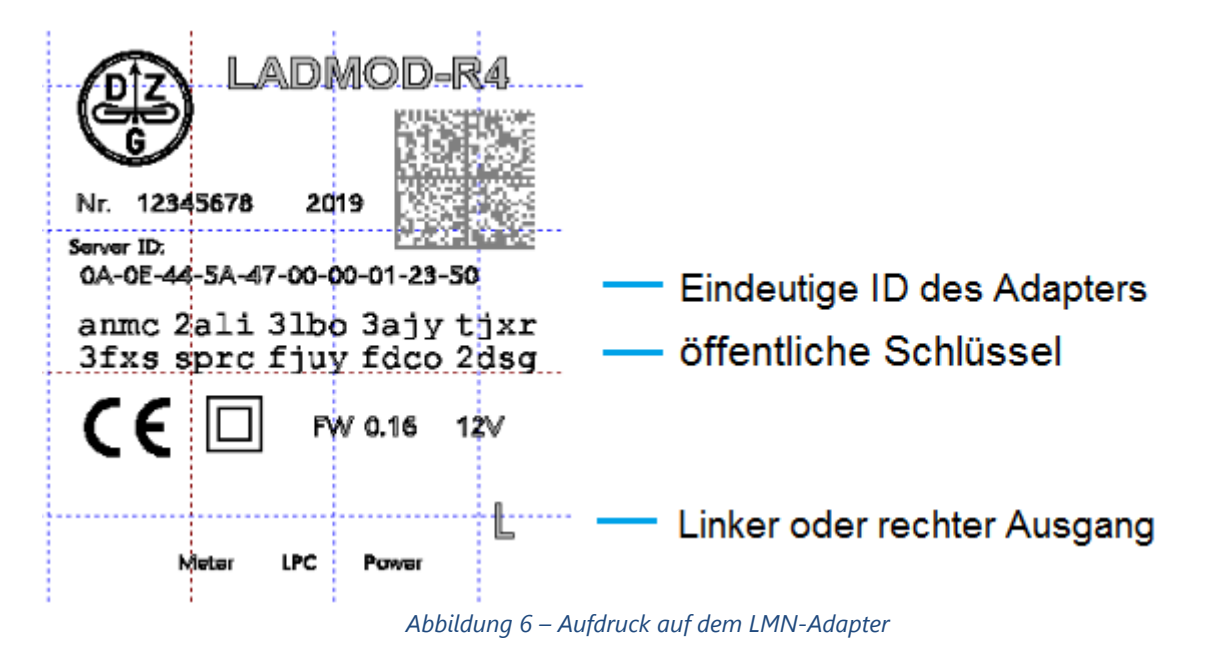

<span id="page-10-3"></span>Der Eichrecht-konformen Alfen-Ladegeräte entsprechen den deutschen MessEV- und MessEG-Vorschriften. Für die Implementierung der Eichrecht-konformen Alfen-Ladegeräte gelten folgende Richtlinien: REA-Dokument 6-A und PTB 50.7.

### <span id="page-11-0"></span>**5.2 Der öffentliche Schlüssel**

Der öffentliche Schlüssel ist ein wichtiger Aspekt im Validierungsprozess und wird in einem für Menschen lesbaren Format zur Verfügung gestellt. Es ist auf dem LMN-Adapter in der Ladestation in alphanumerischen Kleinbuchstaben und Ziffern gemäß dem folgenden Beispiel aufgedruckt. Dieser öffentliche Schlüssel sollte immer mit dem auf der Rechnung abgedruckten öffentlichen Schlüssel übereinstimmen. Der öffentliche Schlüssel kann auch auf der BnetzA-Website validiert werden.

> alyd vj6f qnjv j7ia bx4t yzsz muta vevs rkmh dsjw

*Abbildung 7 - Öffentlicher Schlüssel im Base32-codierten Format*

<span id="page-11-2"></span>Der öffentliche Schlüssel ist Base32-codiert gemäß RFC4648, wobei alle Zeichen in Kleinbuchstaben gedruckt werden. Die Darstellung des öffentlichen Schlüssels in diesem Format wurde speziell ausgewählt, um es Menschen so einfach wie möglich zu machen, den öffentlichen Schlüssel des LMN-Adapters mit dem in der Transparenz-Software angezeigten öffentlichen Schlüssel zu überprüfen. Die Schlüssel sollten immer gleich sein und der auf dem LMN-Adapter in der Ladestation veröffentlichte Schlüssel ist führend. Der Public Key wird auch auf der Website der BnetzA veröffentlicht.

<span id="page-11-1"></span>Weitere Informationen zur Base32-Codierung finden Sie in: <https://tools.ietf.org/html/rfc4648>

### **5.3 Das Messkapsel**

Die Messkapsel im Alfen-Ladegerät stellt sicher, dass die Zählerwerte digital signiert sind und nicht manipuliert werden können. Die Messkapsel ist daher mit einem Herstellersiegel verschlossen. Wenn das Siegel gebrochen ist, darf die Messkapsel nicht mehr für Eichrecht-Transaktionen verwendet werden. Das Messkapsel entspricht folgenden Normen:

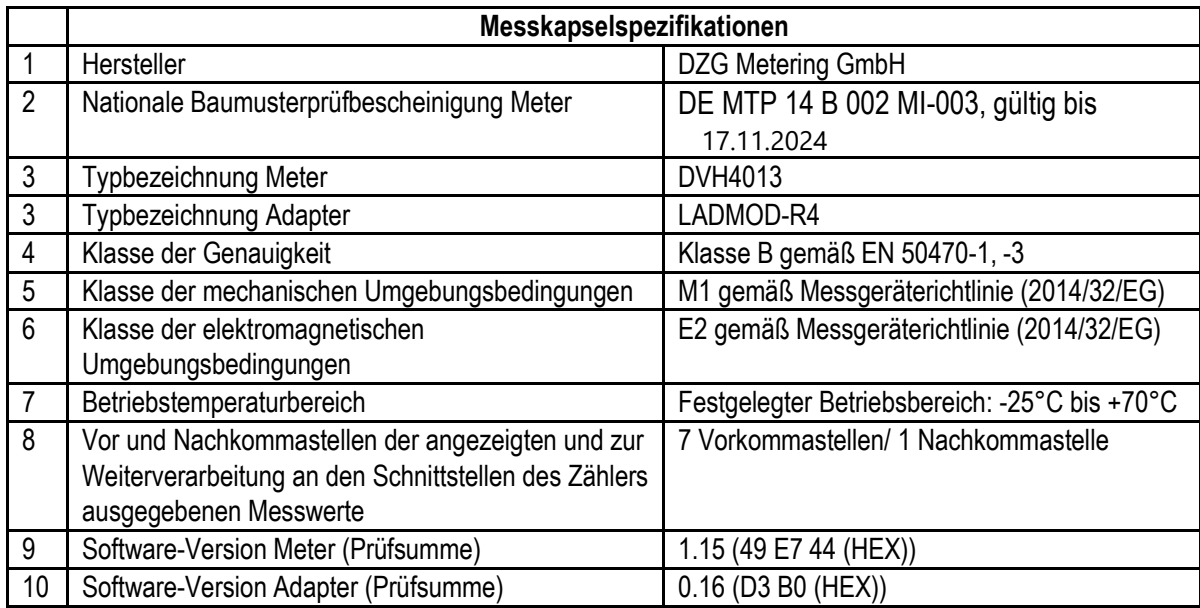

# <span id="page-12-0"></span>**6 Alfen Transparenz Software**

Mit der Alfen Transparenz-Software kann jeder überprüfen, ob der Zählerwert nicht durch einen Man-in-Middle-Angriff manipuliert wird. Die digitale Signatur wird mit einem privaten Schlüssel in der Messkapsel erstellt. Mit diesem privaten Schlüssel wird eine Signatur generiert, die mit dem öffentlichen Schlüssel überprüft werden kann. Der öffentliche Schlüssel ist für alle verfügbar und wird auf dem LMN-Adapter in der Ladestation gedruckt. Diese Taste wird durch ein Fenster im Gehäuse der Ladestation für den Kunden sichtbar gemacht.

Die Alfen Transparenz-Software kann die Eichrecht-Daten aus einer XML-Datei laden. Es ist auch möglich, die Eichrecht-Daten manuell in die Alfen Transparenz-Software einzugeben.

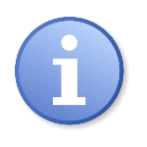

**Hinweis** Eine ausführliche Beschreibung der Alfen Transparenz Software finden Sie im Handbuch\_Eve\_Eichrecht\_Addendum\_DE\_2019xxxx.pdf

Bei der manuellen Eingabe der Eichrecht-Daten müssen die tatsächlichen Eichrecht-Nutzdaten eingegeben werden:

AP;0;3;ALI5MSRHZOCXWCWJSLFAYYC4KJGDLE4XEQGJWAUZ;BJKGK43UIRSXMAAJO YYDCMY2CEFACRC2I4AAMAAGIQAAAABAH4CW4ABCBAIVYAIAAEEAB7Y6AB5IOAAA AAAAAABQGU4DSOCBIJBAAAAAAAAAAAAAAAAAAAGLAAAAA7QBAAAA====;SINT6K7 EAI46G2TGGMU4GH2GNJGLSQN6FX6HLUEWL4CJKUTVYZCRK5DPCP7Y76LALOTYQZ  $OP5K42C==$ 

Beim Laden der Eichrecht-Daten aus einer Datei in die Transparenz-Software sollten die tatsächlichen Eichrecht-Daten im XML-Wrapper enthalten sein:

<?xml version="1.0" encoding="UTF-8"?>

 <values> <value> <signedData format="ALFEN">AP;0;3;ALI5MSRHZOCXWCWJSLFAYYC4KJGDLE4XEQGJWAUZ;BJKG K43UIRSXMAAJOYYDCMY2CEFACRC2I4AAMAAGIQAAAABAH4CW4ABCBAIVYAIAAEE AB7Y6AB5IOAAAAAAAAABQGU4DSOCBIJBAAAAAAAAAAAAAAAAAAAGLAAAAA7QBA AAA====;SINT6K7EAI46G2TGGMU4GH2GNJGLSQN6FX6HLUEWL4CJKUTVYZCRK5DP CP7Y76LALOTYQZOP5K42C===;</signedData> </value>

</values>

Wenn die Eichrecht-Daten und die digitale Signatur übereinstimmen, zeigt die Transparenz-Software ein grünes Häkchen. Wenn die Eichrecht-Daten oder die Signatur oder der öffentliche Schlüssel manipuliert wird oder aus einem anderen Grund nicht korrekt ist, ändert sich das grüne Häkchen in ein rotes Kreuz. In der Abbildung unten sehen Sie einen Screenshot der Alfen Transparenz-Software.

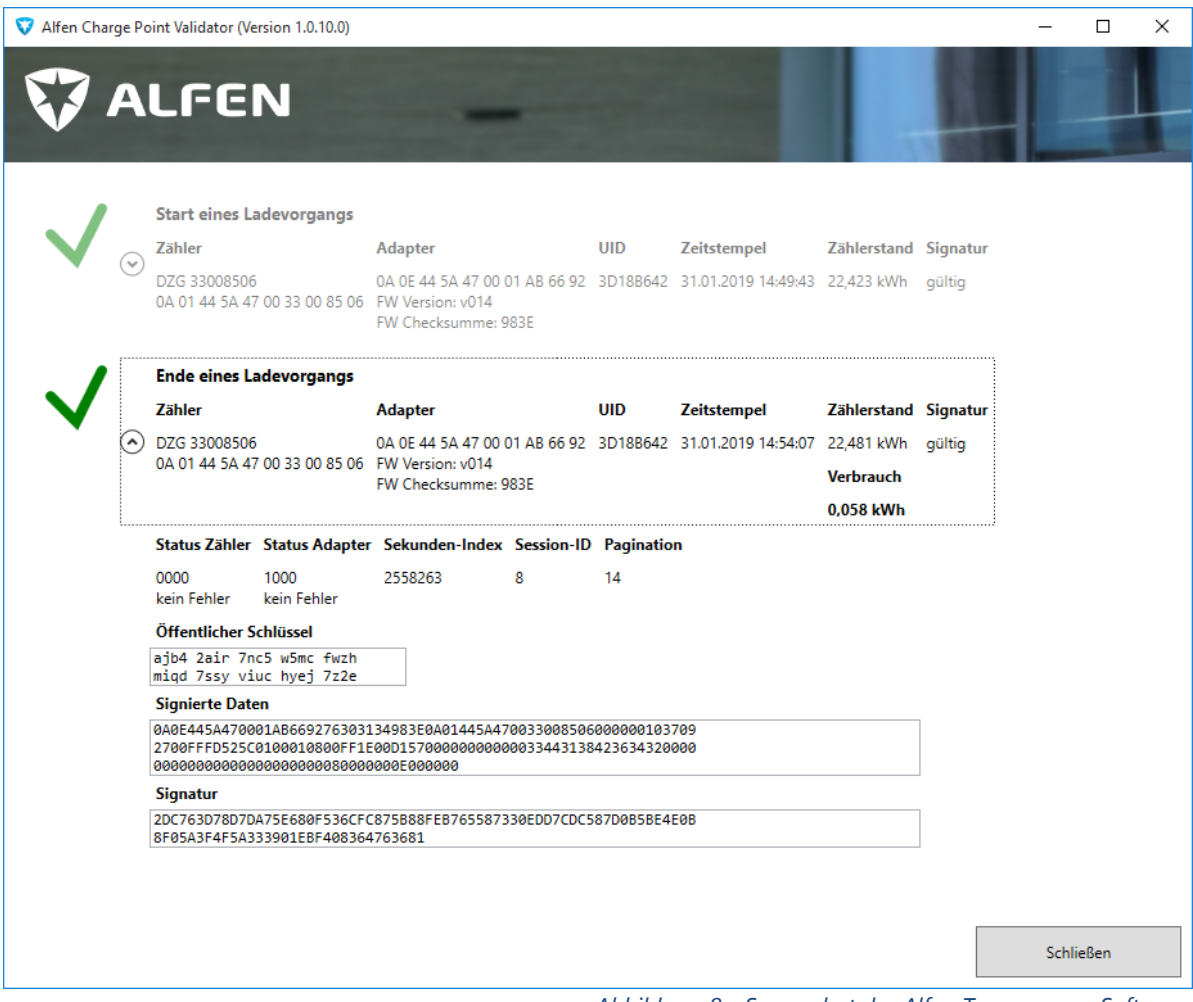

*Abbildung 8 - Screenshot der Alfen Transparenz-Software*

<span id="page-13-0"></span>Die Alfen Transparenz-Software kann gleichzeitig den Start- und Stoppzählerwert anzeigen und dann den tatsächlichen Energieverbrauch "Verbrauch". Dazu werden sowohl die Startals auch die Stopp-Transaktionsdatei mit derselben Session-ID in die Alfen Transparenz-Software geladen.

Die folgenden Informationen werden pro Transaktion angezeigt:

- Zälher ID ist die eindeutige ID des Energiezählers
- Adapter ID ist die eindeutige ID des Adapters, der die Messkapsel zusammen mit dem Messgerät bildet. Unter der Adapter-ID befindet sich die Versionsnummer der Firmware und des CRC.
- UID ist die Benutzer-ID, die zur Identifizierung des Kunden verwendet wird
- Der Zeitstempel zeigt die Zeit der Messung an, trägt jedoch keine messtechnische Relevanz, da die Quelle der Zeit in der Ladestation nicht zertifiziert ist
- Der Zählerstand zeigt den tatsächlichen Zählerstand in kWh an
- Das Signaturfeld zeigt an, ob die digitale Signatur der Eichrecht-Daten korrekt ist

Die Statusfelder dienen zur Anzeige des Status der Messkapsel und können auf einen kritischen Fehler in der Messkapsel hinweisen, der die Eichrecht-Konformität beeinträchtigen kann. Wenn kein Statusflag gesetzt ist oder wenn ein nicht kritischer Statusflag gesetzt ist, zeigt die Transparenz-Software den Text an: "kein Fehler" Wenn ein kritisches Statusflag gesetzt ist, das die Eichrecht-Gültigkeit beeinflussen kann, ändert sich der Text unter dem

Statusfeld in : "Fatale Fehler". In diesem Fall ist die Gültigkeit von Eichrecht gefährdet und der CPO sollte Maßnahmen ergreifen.

Der Sekunden-Index ist eine aufsteigende Zahl, die jede Sekunde aufsummiert und zur Bestimmung der Dauer einer Ladesitzung verwendet werden kann, indem der Start- und Stopp-Wert des Sekunden-Index abgezogen wird. Dies setzt voraus, dass die Zählerwerte für Start und Stop Eichrecht verfügbar sind.

Der öffentliche Schlüssel wird in einer ähnlichen Kodierung angezeigt wie auf dem LMN-Adapter in der Ladestation. Der öffentliche Schlüssel wird automatisch von der Transparenz-Software aufgefüllt.

Durch Vergleichen des öffentlichen Schlüssels des LMN-Adapters mit dem von der Transparenz-Software verwendeten öffentlichen Schlüssel ist es möglich, die Signatur zu überprüfen und sicherzustellen, dass die Zählerwerte nicht manipuliert werden. Falls der vorab eingegebene öffentliche Schlüssel in der Transparenz-Software nicht mit dem öffentlichen Schlüssel auf dem LMN-Adapter der Ladestation identisch ist, kann er manuell in der Transparenz-Software geändert werden. Dies liegt daran, dass nur der veröffentlichte öffentliche Schlüssel im LMN-Adapter (oder in der BnetzA-Datenbank) der Ladestationsdatenbank eine vertrauenswürdige Quelle für diesen Schlüssel ist.

Der Mobility Service Provider (MSP) stellt den Endkunden die gleichen Eichrecht-Daten zur Verfügung. Diese Endkunden können die Transaktionsdaten von Eichrecht zusammen mit ihrer Rechnung herunterladen. Für jede Transaktion auf der Rechnung muss der MSP den Eichwert für den Eichrecht-Zähler und die Unterschrift zur Überprüfung bereitstellen.

#### <span id="page-14-0"></span>**6.1 Herunterladen der Alfen Transparenz-Software**

Zur Überprüfung der Echtheit der Transparenz-Software wird der HASH der zertifizierten Version von der PTB berechnet und dieser HASH wird veröffentlicht. Mit diesem veröffentlichten HASH kann die Echtheit der Transparenz-Software überprüft werden.

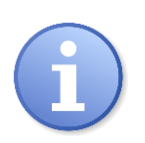

#### **Hinweis**

Die Alfen Transparenz-Software und Eichrecht Handbuch können von der Alfen-Website heruntergeladen werden: [www.alfen.com/de/downloads](http://www.alfen.com/de/downloads)

Die PTB wird die Transparenzsoftware Alfen offiziell zertifizieren und den HASH-Code der Software auf ihrer Website registrieren, so dass die Echtheit der Transparenzsoftware jederzeit überprüft werden kann.

# <span id="page-15-0"></span>**7 Eichrecht OCPP Integration**

Zum Zeitpunkt der Erstellung dieses Dokuments basiert die Kommunikation mit dem Back-Office auf OCPP 1.6 - JSON. Alfen unterstützt von Eichrecht signierte Zählerwerte im OCPP 1.6 - JSON-Format.

Die Integration mit dem Back-Office bleibt genau die gleiche wie für Nicht-Eichrecht-Installationen, mit Ausnahme der Eichrecht-Daten, die im Feld OCPP StopTransaction-TransaktionData enthalten sind.

Die OCPP StartTransaction-Nachricht enthält keine Eichrecht-Informationen.

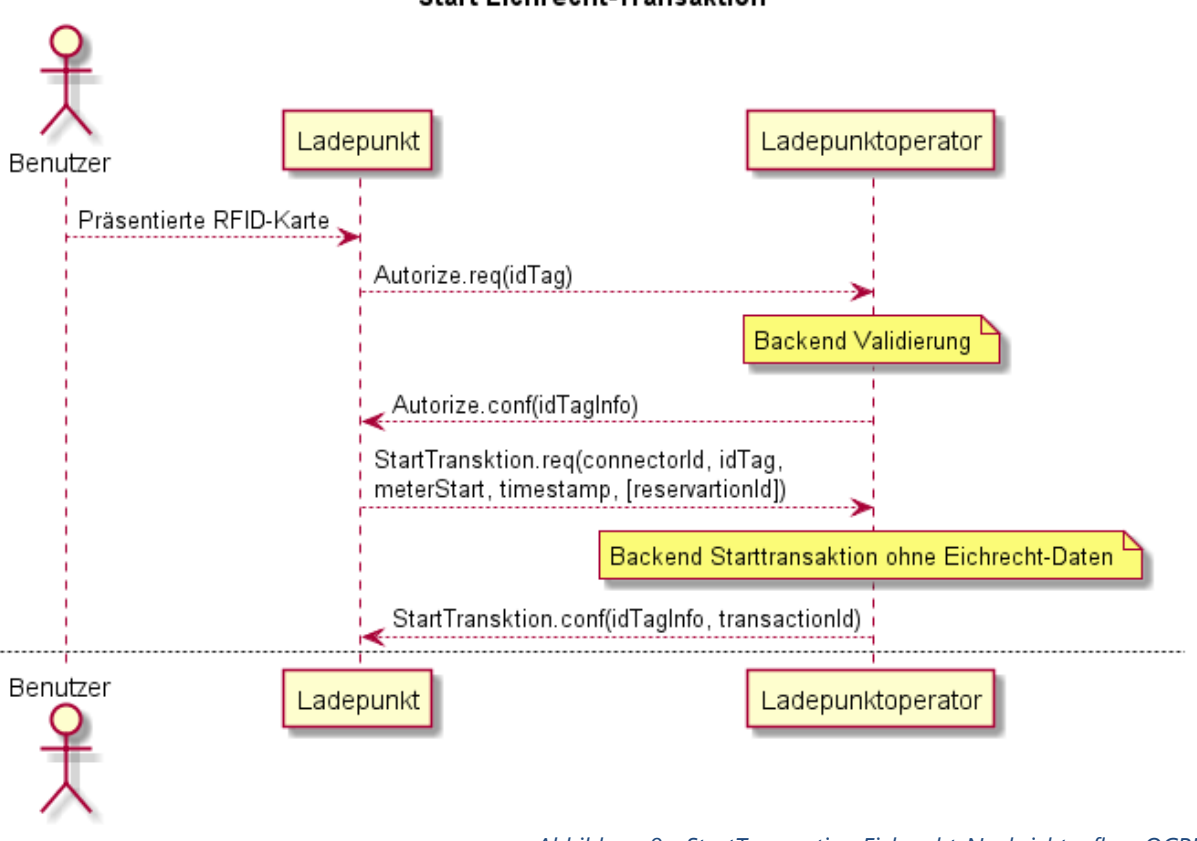

**Start Eichrecht-Transaktion** 

*Abbildung 9 - StartTransaction Eichrecht-Nachrichtenfluss OCPP*

<span id="page-15-1"></span>Die OCPP-StopTransaction-Nachricht enthält sowohl den signierten START-Zählerwert als auch den signierten STOP-Zählerwert im Feld OCPP-Transaktionsdaten, wie in der OCPP-StopTransaction-Beispielanforderung unten gezeigt:

OCPP **StopTransaction.req** (meterStop, Zeitstempel, Transaktions-ID, Grund, [idTag], [Transaktionsdaten])

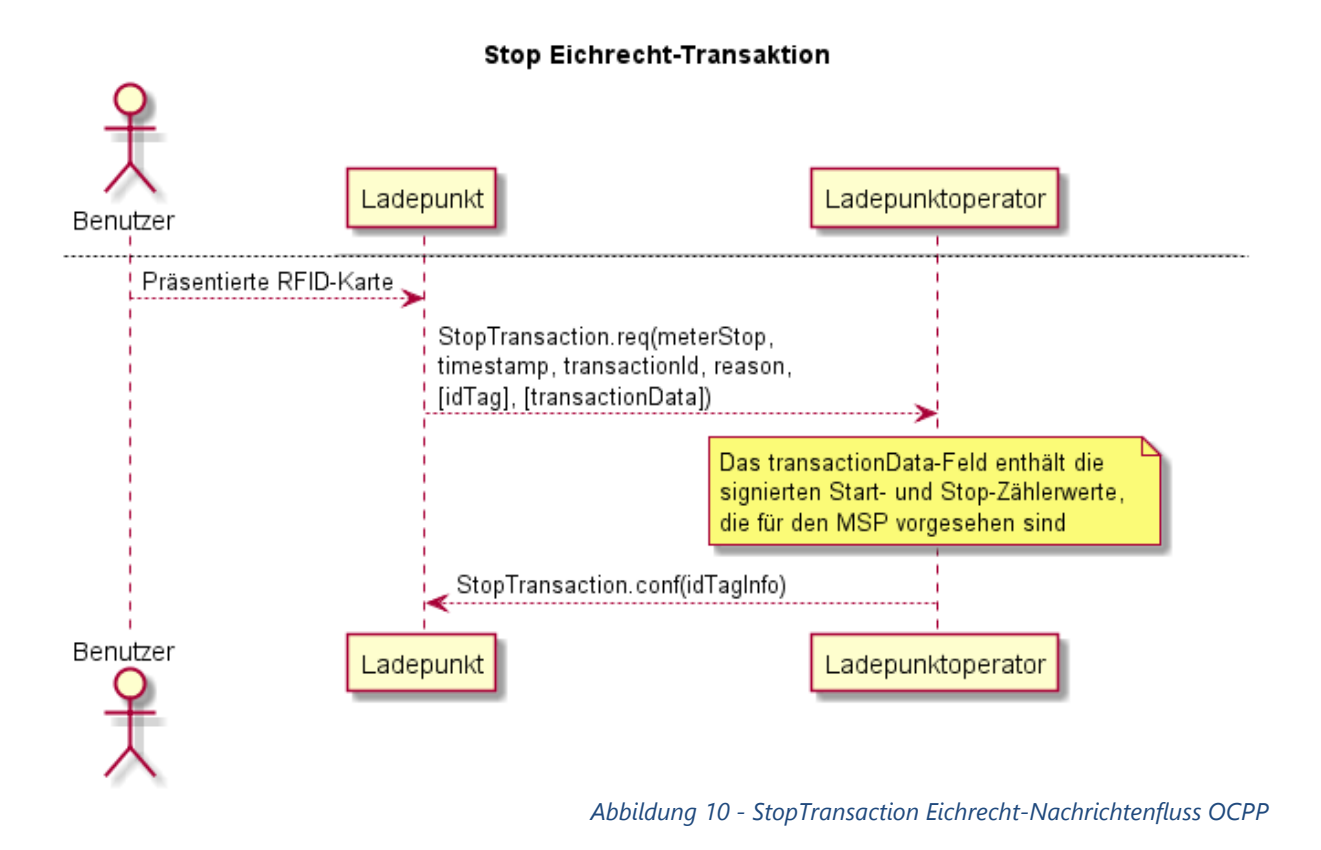

<span id="page-16-0"></span>Below is an example of the OCPP StopTransaction message including the signed **Transaction.Begin** and **Transaction.End** meter value.

```
\overline{1}2,
   "53","StorLtaneastion",
   Į
       "timestamp": "2018-07-23T14:06:21Z",
       "transactionId": 1180596,
       "reason" Other",
       "transactionlata": [
          Ţ
              "timestamp": "2018-07-23T14:06:00Z",
              "sampledValue": [
                 €
                     "unit": "kWh",
                     "context": "Iransaction.Regin",<br>"value": "22.322"
                 \},
                 \{"unit": "Wh",
                     "context": "Iransaction.Regin",
                     "value":
"AP;0;3;AMDCZKHFGPG3KUEJJUI5EDGL7WZL56T5Q5NFG6LH;BJKGK43UIRSXMAABBIAUIWSHAAZQAIZV
AAEAAAHOCGFAAWB3HVFOCAABBAAP6HOAGJLOAAAAAAAAAMBVHA4TOOKCIIAAAAAAAAAAAAAAABEYFA
AACIAYAAA======;LLNO46TULVPI5XZDYOO7WUXHHZGSEDZ6KJR46I77MCX7SHPZRPF5SMJGHYDZYYBHL
DPX4AGTAW33M ===; ",
                     "WEARUSANA": "ENESALASELIXELINDOSELLESALAKET",<br>"format": "SignedNata"
                 \left\{ \right.\mathbf{I}\},
              "timestamp": "2018-07-23T14:06:21Z",
              "sampledValue": [
                 ſ
                     "unit": "kWh",
                     "context": "Ixansaction.End",<br>"value": "22.3221"
                 \} ,
                 ſ
                     "unit": "Wh",
                     "context":
                                  `"Irareactier.Erd",
                     "value":
"AP:1:3:AMDCZKHFGPG3KUEJJUI5EDGL7WZL56T5O5NFG6LH:BJKGK43UIRSXMAABBIAUIWSHAAZOAIZV
AAEAAAADCKFABXHAKVNQCAABBAAP6HQAGJLQAAAAAAAAMBVHA4TQQKCIIAAAAAAAAAAAAAAAABEYFA
AACKAYAAA======;A52HXND5YWJR3EMNKI6RGXBJAMO7HRMU2YOVEYXP354LPSF5RSWUK4HVDCUPQLSC5
LXLZQBP3IE30 ===;",
                     "wearurand": "Energy.Active.Imnort.Register",<br>"format": "SignedRate"
                 J.
              J
          \}1,
       "meterStop": 22322,<br>"idTag": "05898ABB"
   J.
1
```
*Abbildung 11 - Beispiel für die Nachricht "OCPP Stop Transaction"*

<span id="page-17-0"></span>Da der Zählerwert in den Eichrecht-Daten in Wh und nicht in kWh dargestellt wird, ist dies eine einfache Möglichkeit, den regulären Zählerwert von den signierten Eichrecht-Daten zu unterscheiden.

"Einheit": "kWh" wird für den normalen Zählerwert verwendet "unit": "Wh" wird für Eichrecht-Daten verwendet (de Eichrecht MeterValue-Daten werden in Wh dargestellt)

# <span id="page-18-0"></span>**8 Spezifikation des Eichrecht DataSet**

Das folgende Kapitel erläutert das Format des Alfen Eichrecht DataSet Version 3. Diese Angaben sind der Vollständigkeit halber enthalten. Das CPO und das MSP müssen das Eichrecht DataSet nicht decodieren oder die Signatur validieren, da dies von der Transparenz-Software ausgeführt wird. Dies dient nur zu Informationszwecken:

#### <span id="page-18-1"></span>**8.1 Alfen Eichrecht DataSet-Spezifikation**

Die folgende Struktur gibt das Format des Alfen-Eichrecht-Datensatzes an. Es enthält den Header + DataSet (Base32-codiert) + Signatur:

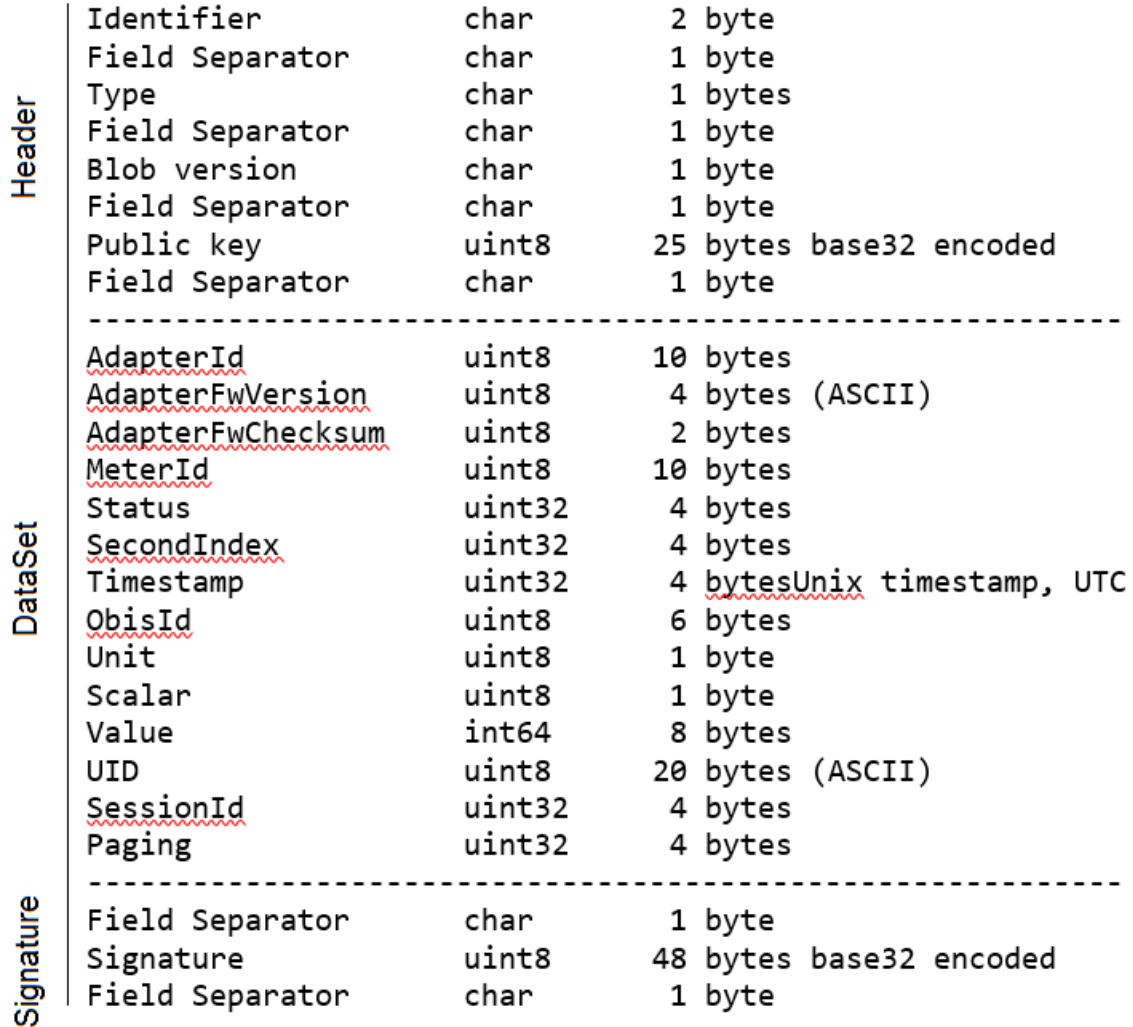

Die Signatur wird nur über das eigentliche DataSet berechnet, das die Felder AdapterId (einschließlich) Paging enthält.

#### <span id="page-18-2"></span>**8.2 Encoding Base32 (Kleinbuchstaben)**

Für den Kunden muss der öffentliche Schlüssel lesbar und überprüfbar sein. Aus diesem Grund wird der öffentliche Schlüssel im Base32-Format mit (Kleinbuchstaben) Zeichen codiert, wenn er dem Kunden vorgelegt wird. Dies gewährleistet die beste Lesbarkeit.

<span id="page-19-0"></span>Für die Base32-Codierung ist folgender RFC implementiert: <https://tools.ietf.org/html/rfc4648>

#### **8.3 Endianness**

Die Daten im DataSet werden Little Endian dargestellt. Das niedrigste Byte zuerst.

Beispiel:

Uint64 byte Ordnung : 49 17 00 00 00 00 00 00 meint: 0x0000000000001749 (hex) or 5961(dec)

#### <span id="page-19-1"></span>**8.4 Status Flags**

Sowohl das DZG-Messgerät als auch der LMN-Adapter enthalten Statusflags. Diese Statusflags zeigen das korrekte Verhalten der Messkapsel an. Nicht alle Flags im Feld Zählerstatus zeigen einen schwerwiegenden Fehler an, der die Gültigkeit der Eichrecht-Signatur beeinträchtigen könnte. Die Transparenz-Software zeigt an, ob die Statusflags eine möglicherweise gefährdete Eichrecht-Messung anzeigen.

Die Statusflags des MID-Messgeräts und des LMN-Adapters werden zu einem einzigen 32- Bit-Wort zusammengefasst. Das MID-Messgerät verwendet die Bits 0-15 und der LMN-Adapter die Bits 16-31.

Weitere Informationen finden Sie im Handbuch des DZG DVH4013, Absatz 13.2.1 Statusregister.

| <b>Bit</b>     | <b>Meaning</b>       |
|----------------|----------------------|
| $\theta$       | RTC error            |
|                | <b>EEPROM Error</b>  |
| $\overline{2}$ | Dtaflash Error       |
| 3              | reserved             |
| 4              | reserved             |
| 5              | reserved             |
| 6              | reserved             |
| 7              | reserved             |
| 8              | Phase L1 failure     |
| 9              | Phase L2 failure     |
| 10             | Phase L3 failure     |
| 11             | Phase sequence wrong |
| 12             | reserved             |
| 13             | reserved             |
| 14             | reserved             |
| 15             | reserved             |

Tab. 13: Status Register

Nur die folgenden Bits zeigen einen schwerwiegenden Fehler an:

bit 1 – EEPROM Error bit 2 – Dtaflash Error

Der "RTC-Fehler" wirkt sich nicht auf die Eichrecht-Relevanz aus, da der RTC-Zähler im MID-Zähler (noch) nicht verwendet wird.

Die folgenden Statusflags sind im Statusfeld des LMN-Adapters vorhanden:

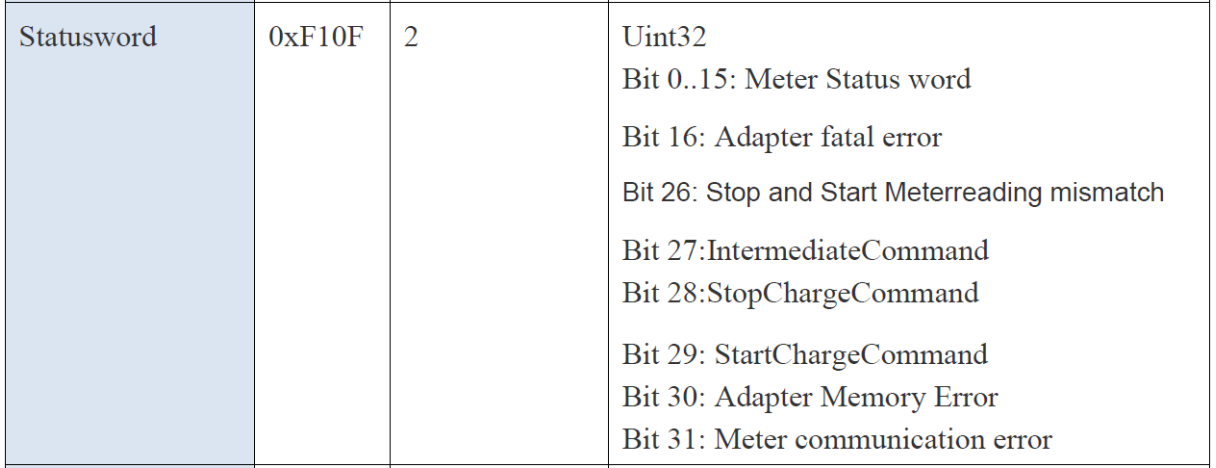

Die folgenden Flags (Bits im Statuswort) des LMN-Adapters verursachen einen Fehler in der Transparenz-Software:

- Adapter Fatal Error
- Adapter Memory Error
- Stop and Start Meter Reading mismatch.

Dieses letzte Flag (Nichtübereinstimmung der Zählerstände bei Ende und Start) prüft, ob der START-Zählerwert mit dem vorherigen STOP-Zählerwert übereinstimmt. Dadurch wird sichergestellt, dass zwischen den Ladesitzungen keine Energie verbraucht wird.

#### <span id="page-20-0"></span>**8.5 Beispieldaten**

Die Daten in diesem DataSet sind nicht Base32-codiert. Binäre Werte in Hex-Darstellung:

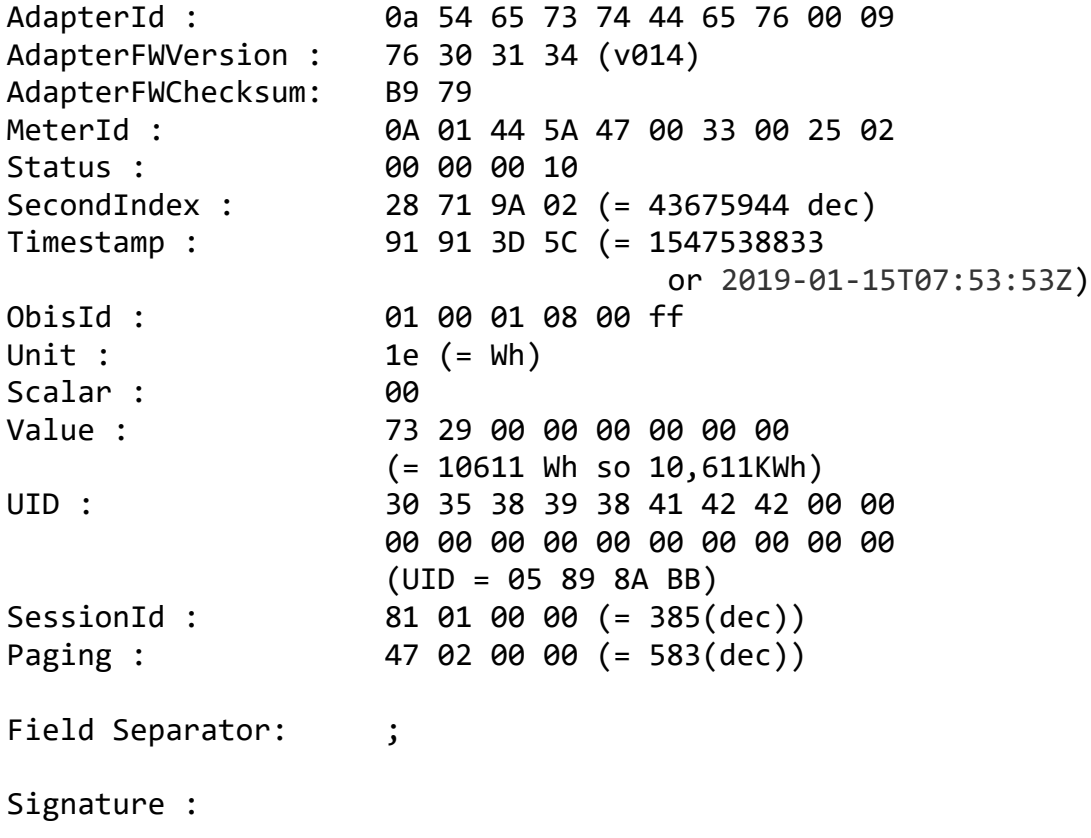

6F 20 61 B9 10 8C 13 AD 36 19 55 9D 0C 66 7A A9 D5 6C 9B CE 02 81 BD 5B 63 0A 85 AB A7 F3 0F F4 1A D1 48 61 28 74 C6 9E 71 56 9A 6B 07 6D 1B F9

#### <span id="page-21-0"></span>**8.6 Beispiel für eine OCPP-Stop-Transaktion**

```
Transaction.Begin",
"value": "10.610"
},
{
"unit": "Wh",
"context": "Transaction.Begin",
"value":
"AP;0;3;ANYEI7MWNPSNEEPKHXFCRK2WTMIH2NRTNHSHSGQX;BJKGK43UIRSXMAAJOYYDCNFZPEFACRC2I
4ADGABFAIAAAABA2RXZUAR7SA6VYAIAAEEAB7Y6ABZCSAAAAAAAAABQGU4DSOCBIJBAAAAAAAAAAAAAAAA
AAAEBAEAAARQCAAAA====;TO4ZOVRRHRDKCOFKDZHJ63NLIMGVBSPPODHOHT4LPKNNFDIOJOT2QW6XWMIN
O3732Y6OAMTL5PHJ2===;
",
"measurand": "Energy.Active.Import.Register",
"format": "SignedData"
}
]
},
{
"timestamp": "2019-01-15T07:53:54Z",
"sampledValue": [
{
"unit": "kWh",
"context": "Transaction.End",
"value": "10.611"
},
{
"unit": "Wh",
"context": "Transaction.End",
"value":
"AP;1;3;ANYEI7MWNPSNEEPKHXFCRK2WTMIH2NRTNHSHSGQX;BJKGK43UIRSXMAAJOYYDCNFZPEFACRC2I
4ADGABFAIAAAAAQFBYZUAURSE6VYAIAAEEAB7Y6ABZSSAAAAAAAAABQGU4DSOCBIJBAAAAAAAAAAAAAAAA
AAAEBAEAAARYCAAAA====;N4QGDOIQRQJ22NQZKWOQYZT2VHKWZG6OAKA32W3DBKC2XJ7TB72BVUKIMEUH
JRU6OFLJU2YHNUN7S===;
",
"measurand": "Energy.Active.Import.Register",
"format": "SignedData"
}
]
}
],
"meterStop": 10611,
"idTag": "05898ABB"
}
]
```
Die im JSON-Feld "value": hinzugefügten "=" sind Padding-Zeichen für die Base32- Codierung.

# <span id="page-22-0"></span>**9 Eichrecht-Dateiformat**

Um die Alfen-Eichrecht-Daten in der Transparenz-Software validieren zu können wurde ein generisches .xml-Dateiformat vereinbart. Dieses Dateiformat für die Alfen-Transparenz-Software hat die folgende Struktur:

```
<?xml version="1.0" encoding="UTF-8"?>
<values>
  <value>
    <signedData format="ALFEN"> AlfenEichrechtData </signedData>
  </value>
</values>
```
Using the above example the XML file would look like this:

```
<?xml version="1.0" encoding="UTF-8"?>
 <values>
   <value>
    <signedData format="ALFEN"> 
     AP;0;3;ALI5MSRHZOCXWCWJSLFAYYC4KJGDLE4XEQGJWAUZ;BJKGK43UIRSX
     MAAJOYYDCMY2CEFACRC2I4AAMAAGIQAAAABAH4CW4ABCBAIVYAIAAEEAB7
     Y6AB5IOAAAAAAAAABQGU4DSOCBIJBAAAAAAAAAAAAAAAAAAAGLAAAAA7QB
     AAAA====;SINT6K7EAI46G2TGGMU4GH2GNJGLSQN6FX6HLUEWL4CJKUTVYZ
     CRK5DPCP7Y76LALOTYQZOP5K42C===
   </signedData>
  </value>
</values>
```
Das Alfen Eichrecht-Datenpaket besteht aus folgenden Informationsblöcken:

Bitte beachten Sie, dass das Auffüllzeichen der Base32-Kodierung das Zeichen "=" ist

# <span id="page-23-0"></span>**10 Siegel auf der Messkapsel**

Der LMN-Adapter und das MID-Messgerät erhalten ihre individuellen Dichtungen. Es ist nicht möglich, den LMN-Adapter oder das MID-Meter zu öffnen, ohne die Dichtung zu beschädigen

Alfen ist der Hersteller der Ladestation und wird den LMN-Adapter bei der Montage mit dem MID-Messgerät kombinieren. Während dieses Montagevorgangs werden die Alfen-Dichtungsaufkleber angebracht, um sicherzustellen, dass die Kommunikation zwischen dem MID-Messgerät und dem LMN-Adapter gesichert ist. Die Siegelaufkleber hat ein Alfen-Logo.

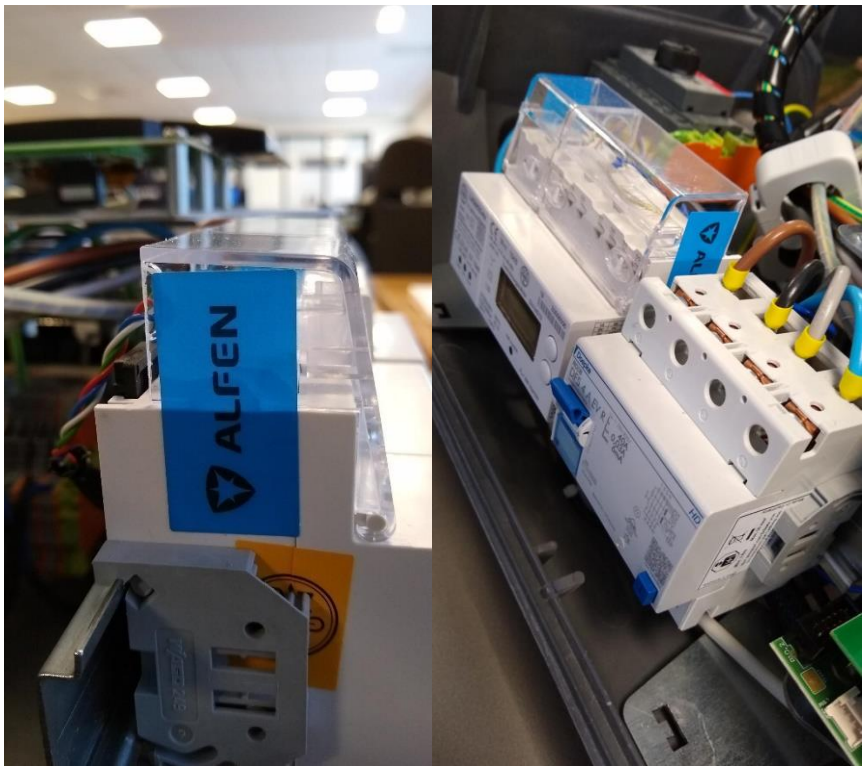

*Abbildung 12 - Adapter mit Alfen-Herstellersiegel*

<span id="page-23-1"></span>Nach der Installation der Messkapsel wird auf beiden Seiten der Alfen-Siegelaufkleber angebracht:

- Ein Siegelaufkleber an der Seite des IVU-Adapters
- Ein Siegelaufkleber an der Seite des MID-Messgeräts

Wenn dieses Siegel entfernt wird, kann es nicht erneut angewendet werden, da das Siegel zerstört wird. Es werden "VOID IF REMOVED" -Zeichen angezeigt.

Hinweis: Die Alfen-Dichtung wird im Rahmen ihrer Zertifizierung neben der bereits vorhandenen Dichtung der DZG-Meter-Dichtung und des LMN-Adapters angebracht.

Alfen darf den Siegelaufkleber nur während der Produktion anbringen. Wenn das Siegel auf dem Feld gebrochen wird, darf es nicht erneut angebracht werden, ohne dass jemand von Eichbehörden anwesend ist.

Die Messkapsel kann auch mit einer Plombe verschlossen werden, wie in der folgenden Abbildung gezeigt:

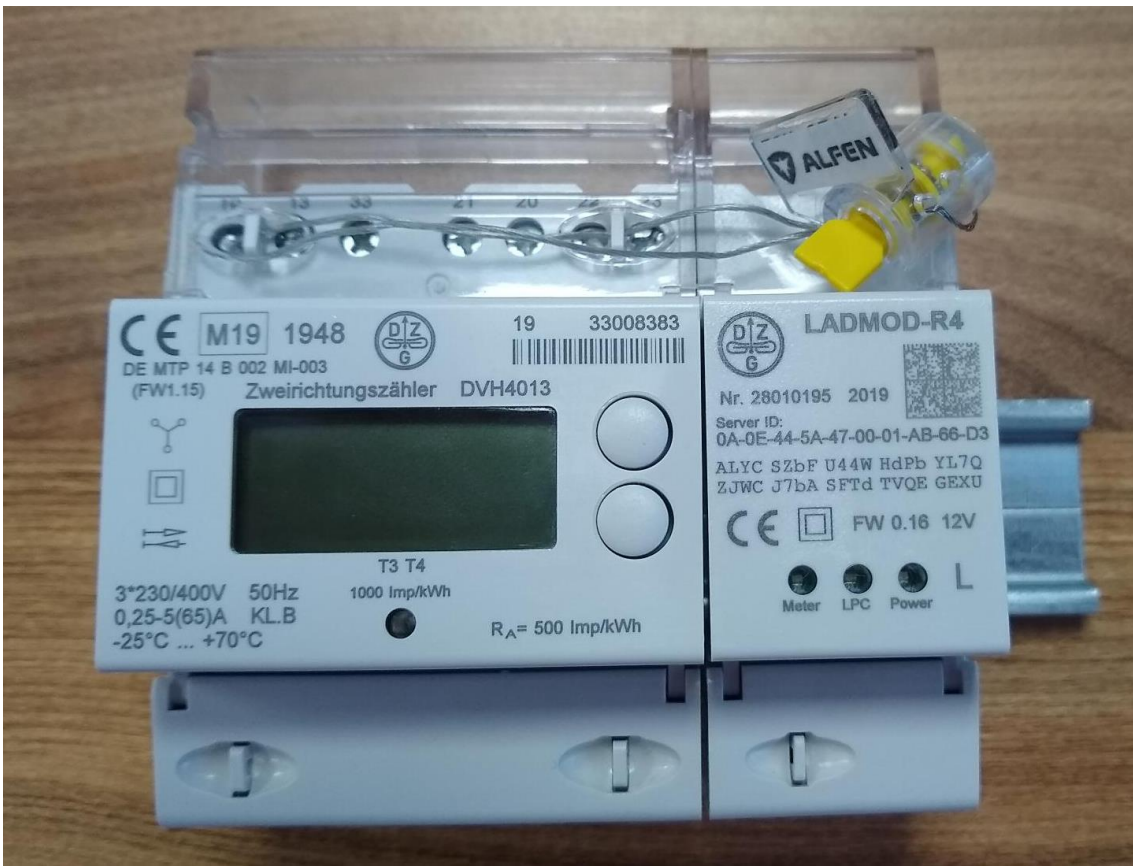

*Abbildung 13 - Adapter mit Alfen-Herstellerplombe*

<span id="page-24-0"></span>Die Alfen Herstellerplombe sieht dann so aus:

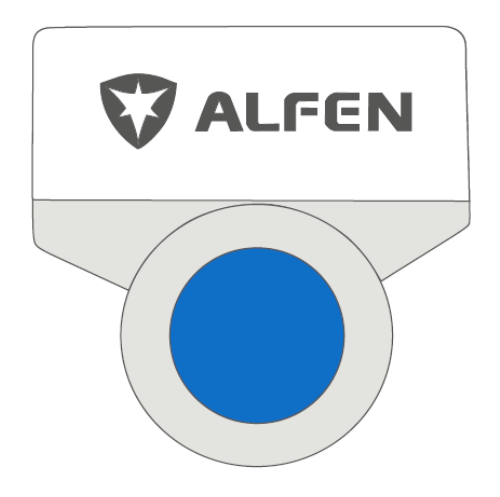

<span id="page-24-1"></span>*Abbildung 14 - Herstellerplombe*

# <span id="page-25-0"></span>**11 Abmessungen**

<span id="page-25-1"></span>Externe Abmessungen für das Eve Double Pro und das Eve Double Public Grid (P.G.)

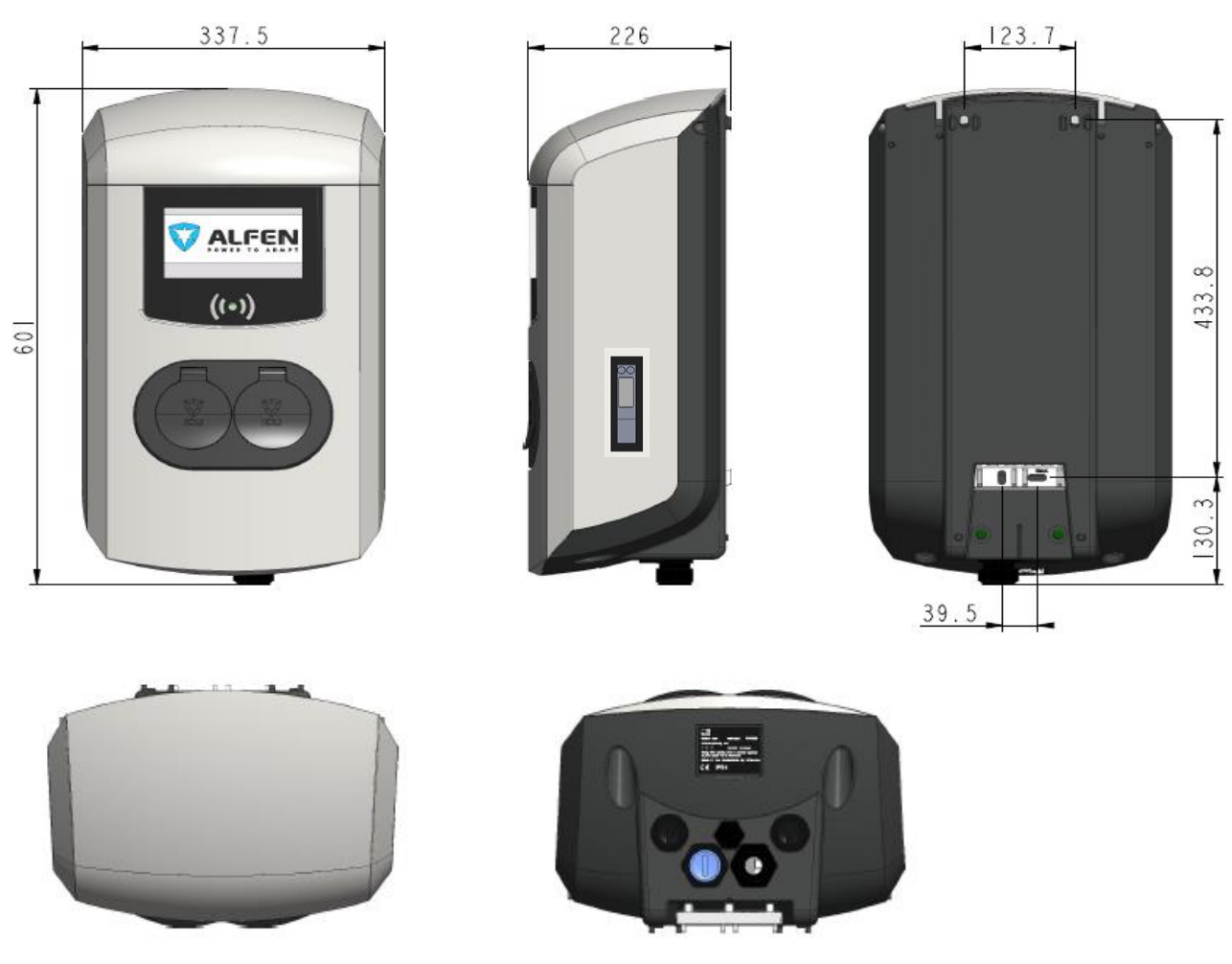

# **11.1 Abmessungen des Eve Double Pro**

*Abbildung 15 - Abmessungen der Eve Pro Ladestation*

# <span id="page-26-0"></span>**11.2 Abmessungen des Eve Double Public Grid (P.G.)**

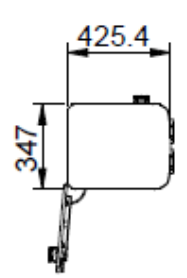

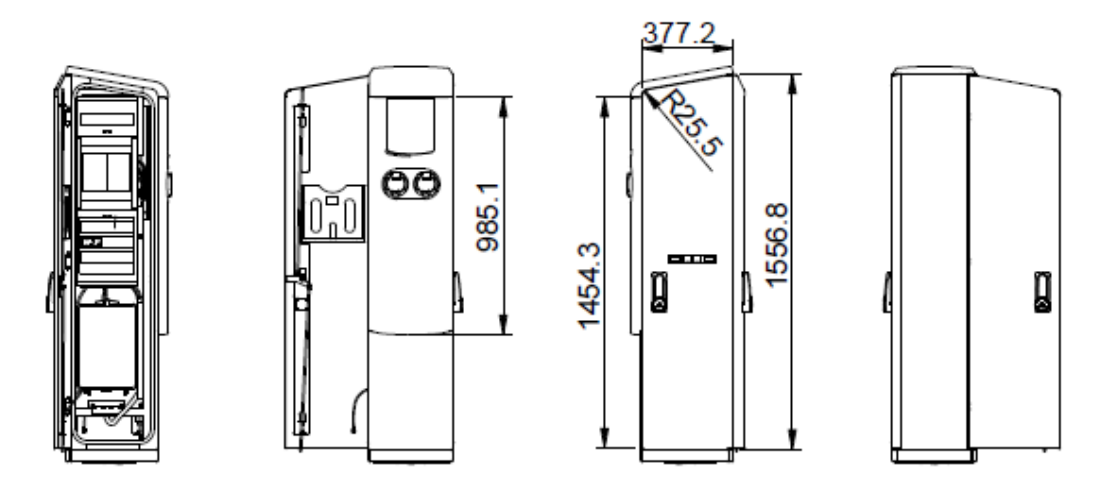

<span id="page-26-1"></span>*Abbildung 16 - Abmessungen der Eve P.G. Ladestation*

# **12 Typenschild**

<span id="page-27-0"></span>Das Typenschild wird während der Produktion angebracht und enthält die folgenden Informationen:

# <span id="page-27-1"></span>**12.1 Eve Double Pro mit 1 Versorgungskabel in der Einspeisung**

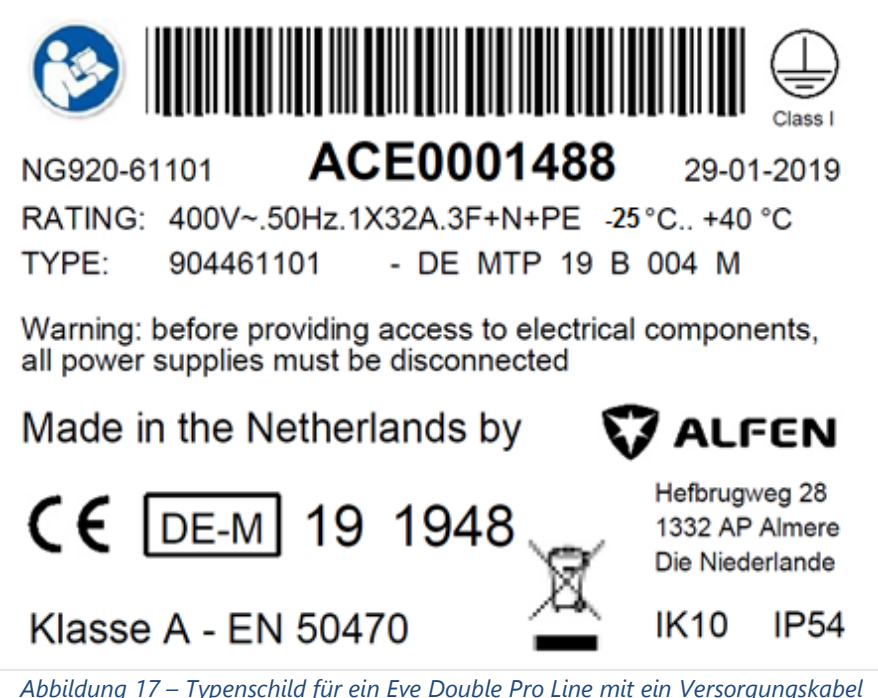

### <span id="page-27-3"></span><span id="page-27-2"></span>**12.2 Eve Double Pro mit 2 Versorgungskabels in der Einspeisung**

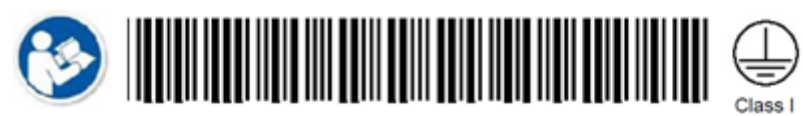

ACE0001201 29-01-2019 NG920-61102 RATING: 400V~.50Hz.2X32A.3F+N+PE -25 °C.. +40 °C TYPE: - DE MTP 19 B 004 M 904461102 Warning: before providing access to electrical components, all power supplies must be disconnected

<span id="page-27-4"></span>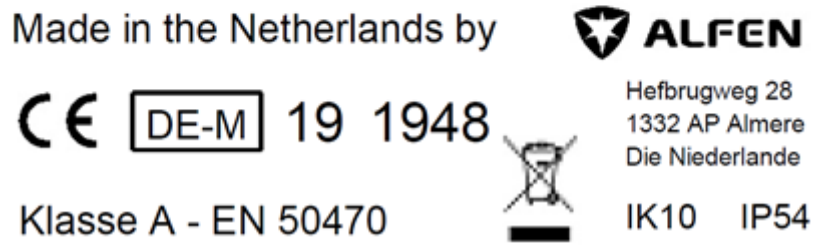

*Abbildung 18 – Typenschild für ein Eve Double Pro Line mit zwei Versorgungskabeln*

# <span id="page-28-0"></span>**12.3 Typenschild für Eve Double P.G. Linea**

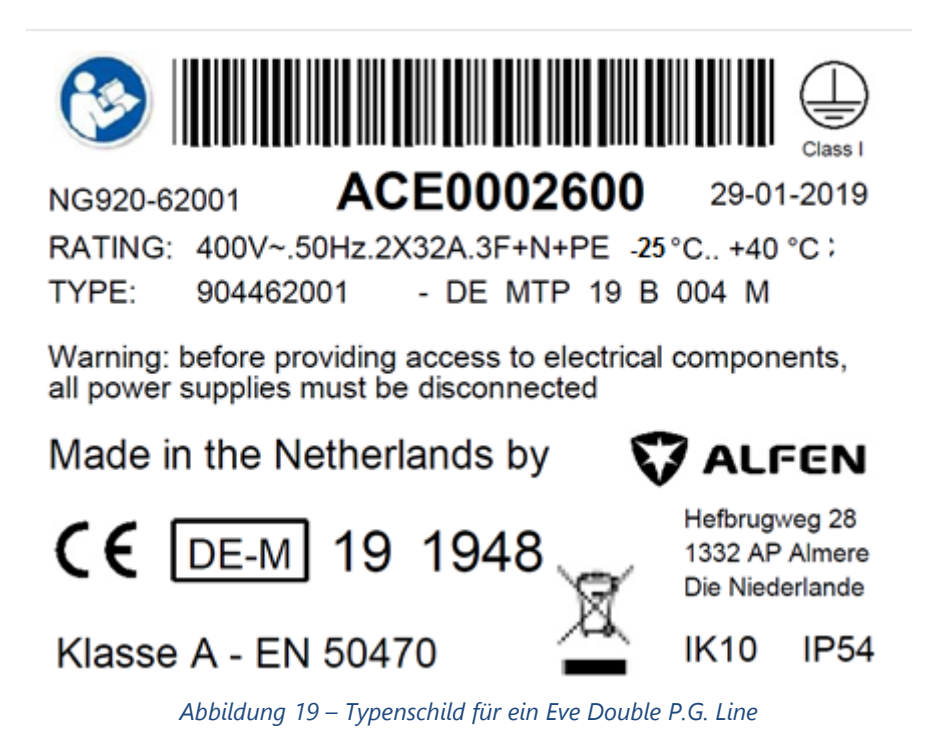

<span id="page-28-1"></span>The Eve Double P.G. ist immer mit zwei Versorgungskabeln ausgestattet, die 2x32A versorgen können

# **13 Position des Typenschilds und des Endbenutzersiegels**

<span id="page-29-0"></span>Wenn ein Eichrecht-konformes Ladegerät installiert und in Betrieb genommen wird, ist der Betreiber des Systems dafür verantwortlich, an der angegebenen Stelle ein Endbenutzersiegel an der Außenseite des Ladegeräts anzubringen. Dieses Endbenutzersiegel darf nur von einem zertifizierten Installateur vor Ort verwendet werden. Die Lage der End-User-Dichtung wird durch das blaue Quadrat gekennzeichnet. Weitere Einzelheiten finden Sie in folgende Abbildungen.

Ein Typenschild wird am unteren Rand des Eve Pro angebracht und eines wie unten abgebildet:

<span id="page-29-1"></span>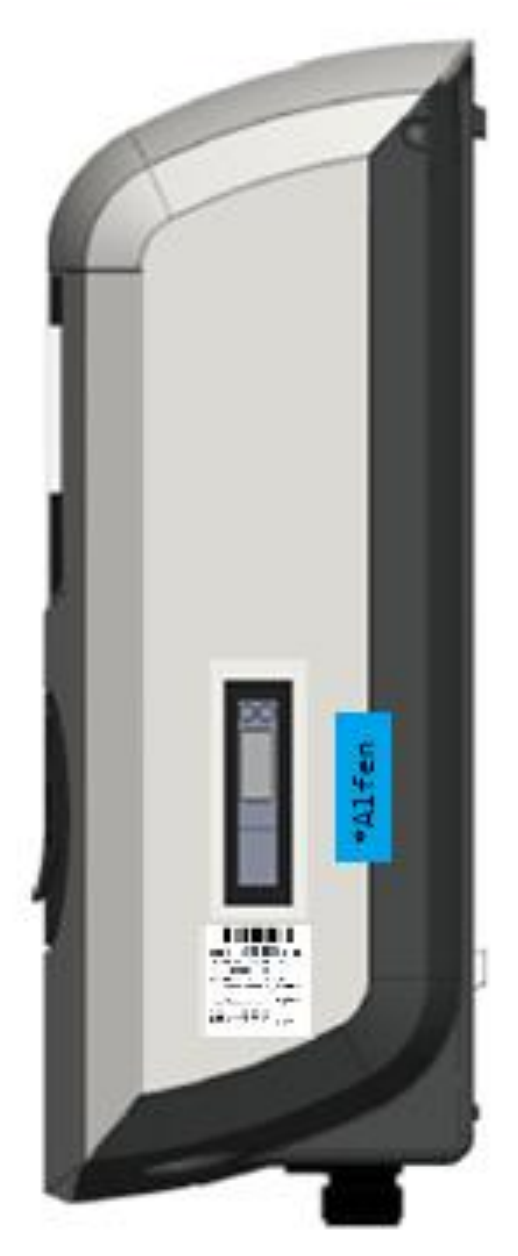

*Abbildung 20 – Vorgeschlagene Position des Typenschilds auf Eve Pro*

Für das Eve Double Public Grid Linea wird das Namensschild an der Tür angebracht:

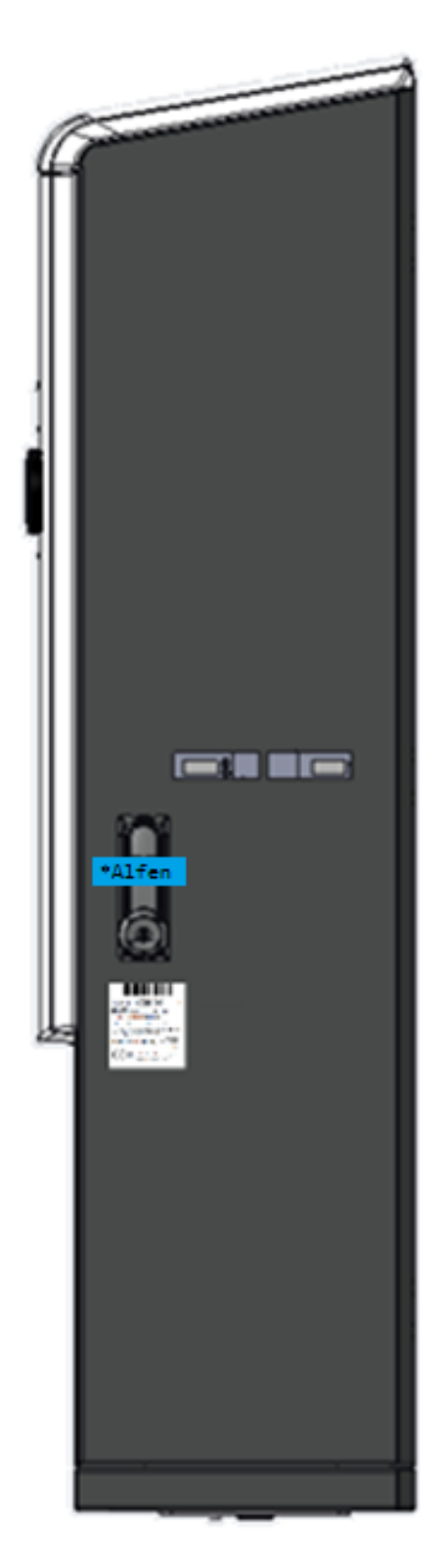

*Abbildung 21 - Vorgeschlagener Standort des Typenschilds auf Eve P.G.*

<span id="page-30-0"></span>Diese Bilder sind Richtwerte. Der endgültige Standort und die Größe des Typenschilds können sich noch ändern.

Der von Alfen bereitgestellte Endverbraucher-Siegelaufkleber ist transparent und weist nach dem Entfernen die Markierung "VOID OPEN" auf. Der Siegelaufkleber kann horizontal oder vertikal angebracht werden

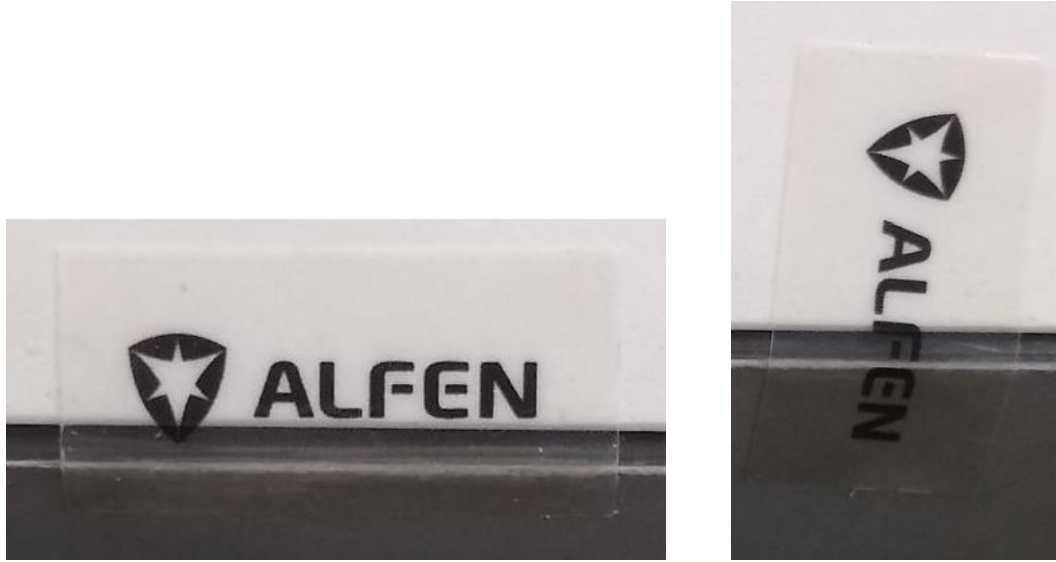

*Abbildung 22 - Transparentes Endbenutzersiegel*

<span id="page-31-0"></span>Wenn das Siegel gebrochen ist, zeigt es die folgenden Markierungen:

<span id="page-31-1"></span>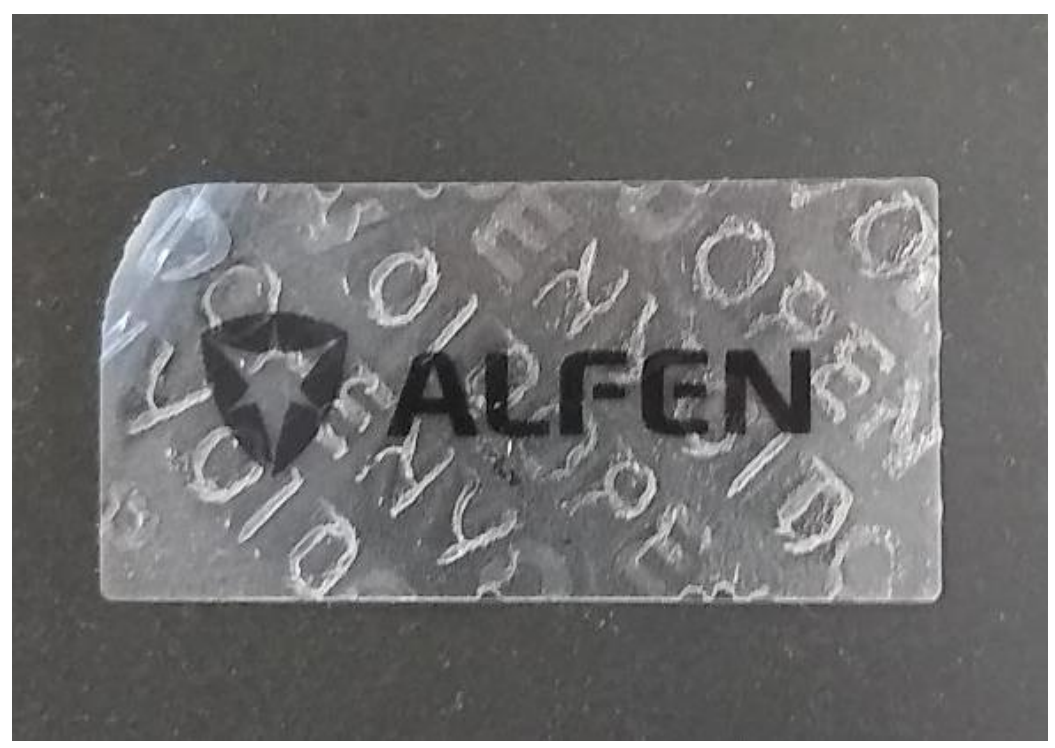

*Abbildung 23 - Gebrochenes Endbenutzersiegel*

# <span id="page-32-0"></span>**14 Nutzungsbedingungen**

Alfen spezifiziert die folgenden Bedingungen für die Verwendung von Charge Point Operator (CPO) und Mobility Service Provider (MSP):

#### <span id="page-32-1"></span>**14.1 Es gelten allgemeine Nutzungsbedingungen**

Ladestationen sollten innerhalb der Betriebsbedingungen verwendet werden, für die sie konzipiert wurden:

-25 bis + 40 ° C (Umgebungstemperatur)

#### <span id="page-32-2"></span>**14.2 Besondere Bedingungen**

Ladestationen, die der Sonne vollständig ausgesetzt sind, können zu warm werden. Für 70 Grad Celsius sind mehrere Schlüsselkomponenten garantiert. Wenn die Ladestation nahe an dieser Schwelle ist, wird die Ausgangsleistung zuerst herabgesetzt. Wenn die Temperatur die vordefinierte Grenze überschreitet, wird die Ladestation heruntergefahren, um die Eichrecht-Konformität des Systems zu schützen

#### <span id="page-32-3"></span>**14.3 Stromausfall-Szenario**

Die Ladestation Eichrecht Eve kann sich von einem Stromausfall erholen.

Wenn eine Eichrecht-Sitzung beginnt, speichert die Messkapsel alle relevanten Informationen wie den RFID-Tag des Kunden im permanenten Speicher. Nach einem Stromausfall wird die Messkapsel neu gestartet und verfügt über alle Informationen, um die Eichrecht-Signatur für die Stop-Transaktion zu generieren.

### <span id="page-32-4"></span>**14.4 Anschließen des Ethernet-Kabels**

Bei der Installation von Eve Pro muss das Ethernet-Kabel direkt an die Controller-Karte angeschlossen werden. Die Verwendung des externen Steckers ist Eichrecht untersagt.

#### <span id="page-32-5"></span>**14.5 Nutzungsbedingungen für (CPO) / (MSP)**

Um Eichrecht zu entsprechen, müssen der CPO und der MSP die Eichwertdaten des Eichrechtes bei Vorlage der Rechnung an den Endkunden zur Verfügung stellen. Dies wird formal in Kapitel beschrieben: [15](#page-33-0) [Messrichtigkeitshinweise gemäß CSA-](#page-33-0)[Baumusterprüfbescheinigung](#page-33-0).

Nachdem ein Ladegerät vor Ort geöffnet wurde, muss der CPO ein Endbenutzersiegel anbringen. Dies gilt sowohl für den Eve Double Pro als auch für den Eve Double P.G. Ladegeräte. Beim EVE Double Pro-Ladegerät muss das Endbenutzersiegel über der vorderen Abdeckung und der Rückseite des Gehäuses angebracht werden. Beim Eve Double P.G. muss die Endbenutzersiegel über beiden Schließhebeln angebracht werden.

# <span id="page-33-0"></span>**15 Messrichtigkeitshinweise gemäß CSA-Baumusterprüfbescheinigung**

#### **Messrichtigkeitshinweise gemäß CSA-Baumusterprüfbescheinigung**

I Auflagen für den Betreiber der Ladeeinrichtung, die dieser als notwendige Voraussetzung für einen bestimmungsgemäßen Betrieb der Ladeeinrichtung erfüllen muss.

Der Betreiber der Ladeeinrichtung ist im Sinne § 31 des Mess- und Eichgesetzes der Verwender des Messgerätes.

- 1. Die Ladeeinrichtung gilt nur dann als eichrechtlich bestimmungsgemäß und eichrechtkonform verwendet, wenn die in ihr eingebauten Zähler nicht anderen Umgebungsbedingungen ausgesetzt sind, als denen, für die ihre Baumusterprüfbescheinigung erteilt wurde.
- 2. Der Verwender dieses Produktes muss bei Anmeldung der Ladepunkte bei der Bundesnetzagentur in deren Anmeldeformular den an der Ladesäule zu den Ladepunkten angegebenen PK mit anmelden! Ohne diese Anmeldung ist ein eichrechtkonformer Betrieb der Säule nicht möglich. Weblink:

https://www.bundesnetzagentur.de/DE/Sachgebiete/ElektrizitaetundGas/Unternehmen\_Institution en/HandelundVertrieb/Ladesaeulen/Anzeige\_Ladepunkte\_node.html

- 3. Der Verwender dieses Produktes hat sicherzustellen, dass die Eichgültigkeitsdauern für die Komponenten in der Ladeeinrichtung und für die Ladeeinrichtung selbst nicht überschritten werden.
- 4. Der Verwender muss die aus der Ladeeinrichtung ausgelesenen, signierten Datenpakete entsprechend der Paginierung lückenlos dauerhaft (auch) auf diesem Zweck gewidmeter Hardware in seinem Besitz speichern ("dedizierter Speicher"), - für berechtigte Dritte verfügbar halten (Betriebspflicht des Speichers.). Dauerhaft bedeutet, dass die Daten nicht nur bis zum Abschluss des Geschäftsvorganges gespeichert werden müssen, sondern mindestens bis zum Ablauf möglicher gesetzlicher Rechtsmittelfristen für den Geschäftsvorgang. Für nicht vorhandene Daten dürfen für Abrechnungszwecke keine Ersatzwerte gebildet werden.
- *5.* Der Verwender dieses Produktes hat Messwertverwendern, die Messwerte aus diesem Produkt von ihm erhalten und im geschäftlichen Verkehr verwenden, eine elektronische Form einer von der CSA genehmigten Betriebsanleitung zur Verfügung zu stellen. Dabei hat der Verwender dieses Produktes insbesondere auf die Nr. II "Auflagen für den Verwender der Messwerte aus der Ladeeinrichtung" hinzuweisen.
- *6.* Den Verwender dieses Produktes trifft die Anzeigepflicht gemäß § 32 MessEG (Auszug): *§ 32 Anzeigepflicht (1) Wer neue oder erneuerte Messgeräte verwendet, hat diese der nach Landesrecht zuständigen Behörde spätestens sechs Wochen nach Inbetriebnahme anzuzeigen…*
- *7.* Soweit es von berechtigten Behörden als erforderlich angesehen wird, muss vom Messgeräteverwender der vollständige Inhalt des dedizierten lokalen oder des Speichers beim CPO mit allen Datenpaketen des Abrechnungszeitraumes zur Verfügung gestellt werden.

#### II Auflagen für den Verwender der Messwerte aus der Ladeeinrichtung (EMSP)

Der Verwender der Messwerte hat den § 33 des MessEG zu beachten:

#### *§ 33 MessEG (Zitat)*

#### *§ 33 Anforderungen an das Verwenden von Messwerten*

*(1) Werte für Messgrößen dürfen im geschäftlichen oder amtlichen Verkehr oder bei Messungen im öffentlichen Interesse nur dann angegeben oder verwendet werden, wenn zu ihrer Bestimmung ein Messgerät bestimmungsgemäß verwendet wurde und die Werte auf das jeweilige Messergebnis zurückzuführen sind, soweit in der Rechtsverordnung nach § 41 Nummer 2 nichts anderes bestimmt ist. Andere bundesrechtliche Regelungen, die vergleichbaren Schutzzwecken dienen, sind weiterhin anzuwenden.*

*(2) Wer Messwerte verwendet, hat sich im Rahmen seiner Möglichkeiten zu vergewissern, dass das Messgerät die gesetzlichen Anforderungen erfüllt und hat sich von der Person, die das Messgerät verwendet, bestätigen zu lassen, dass sie ihre Verpflichtungen erfüllt.*

*(3) Wer Messwerte verwendet, hat*

*1. dafür zu sorgen, dass Rechnungen, soweit sie auf Messwerten beruhen, von demjenigen, für den die Rechnungen bestimmt sind, in einfacher Weise zur Überprüfung angegebener Messwerte nachvollzogen werden können und*

*2. für die in Nummer 1 genannten Zwecke erforderlichenfalls geeignete Hilfsmittel bereitzustellen.*

Für den Verwender der Messwerte entstehen aus dieser Regelung konkret folgende Pflichten einer eichrechtkonformen Messwertverwendung:

- 1. Der Vertrag zwischen EMSP und Kunden muss unmissverständlich regeln, dass ausschließlich die Lieferung elektrischer Energie und nicht die Ladeservice-Dauer Gegenstand des Vertrages ist.
- 2. Die Zeitstempel an den Messwerten stammen von einer Uhr in der Ladesäule, die nicht nach dem Mess- und Eichrecht zertifiziert ist. Sie dürfen deshalb nicht für eine Tarifierung der Messwerte verwendet werden.
- 3. EMSP muss sicherstellen, dass der Vertrieb der Elektromobilitätsdienstleistung mittels Ladeeinrichtungen erfolgt, die eine Beobachtung des laufenden Ladevorgangs ermöglichen, sofern es keine entsprechende lokale Anzeige an der Ladeeinrichtung gibt. Zumindest zu Beginn und Ende einer Ladesession müssen die Messwerte dem Kunden eichrechtlich vertrauenswürdig zur Verfügung stehen.
- 4. Der EMSP muss dem Kunden die abrechnungsrelevanten Datenpakte zum Zeitpunkt der Rechnungsstellung einschließlich Signatur als Datenfile in einer Weise zur Verfügung stellen, dass sie mittels der Transparenz- und Displaysoftware auf Unverfälschtheit geprüft werden können. Die Zurverfügungstellung kann über eichrechtlich nicht geprüfte Kanäle erfolgen.
- 5. Der EMSP muss dem Kunden die zur Ladeeinrichtung gehörige Transparenz- und Displaysoftware zur Prüfung der Datenpakete auf Unverfälschtheit verfügbar machen.
- 6. Der EMSP muss beweissicher prüfbar zeigen können, welches Identifizierungsmittel genutzt wurde, um den zu einem bestimmten Messwert gehörenden Ladevorgang zu initiieren. Das heißt, er muss für jeden Geschäftsvorgang und in Rechnung gestellten Messwert beweisen können, dass er diesen die Personenidentifizierungsdaten zutreffend zugeordnet hat. Der EMSP hat seine Kunden über diese Pflicht in angemessener Form zu informieren
- 7. Der EMSP darf nur Werte für Abrechnungszwecke verwenden, die in einem ggf. vorhandenen dedizierten Speicher in der Ladeeinrichtung und oder dem Speicher beim Betreiber der Ladeeinrichtung vorhanden sind. Ersatzwerte dürfen für Abrechnungszwecke nicht gebildet werden.
- 8. Die Messkapsel ist in der Lage einen Fehler in Form einer Differenz der Zählerregisterstände zwischen Ladevorgängen zu erkennen. Dieser Fehler wird als Statuswort "Zählerstandsdifferenz" in der Transparenzsoftware angezeigt. Der EMSP muss dieses Statuswort überwachen und auswerten und darf Werte, bei denen eine "Zählerstandsdifferenz" auftritt, nicht zu Abrechnungszwecken verwenden. Dies schließt auch den Ladevorgang mit ein, der dem Vorgang vorhergeht, bei dem diese "Zählerstandsdifferenz" erkannt wurde.
- 9. Der EMSP muss durch entsprechende Vereinbarungen mit dem Betreiber der Ladeeinrichtung sicherstellen, dass bei diesem die für Abrechnungszwecke genutzten Datenpakete ausreichend lange gespeichert werden, um die zugehörigen Geschäftsvorgänge vollständig abschließen zu können.
- 10. Der EMSP hat bei begründeter Bedarfsmeldung zum Zwecke der Durchführung von Eichungen, Befundprüfungen und Verwendungsüberwachungsmaßnahmen durch Bereitstellung geeigneter Identifizierungsmittel die Authentifizierung an den von ihm genutzten Exemplaren des zu dieser Betriebsanleitung gehörenden Produktes zu ermöglichen.
- 11. Alle vorgenannten Pflichten gelten für den EMSP als Messwerteverwender im Sinne von § 33 MessEG auch dann, wenn er die Messwerte aus den Ladeeinrichtungen über einen Roaming-Dienstleister bezieht.

# <span id="page-35-0"></span>**16 Definitionen und Abkürzungen**

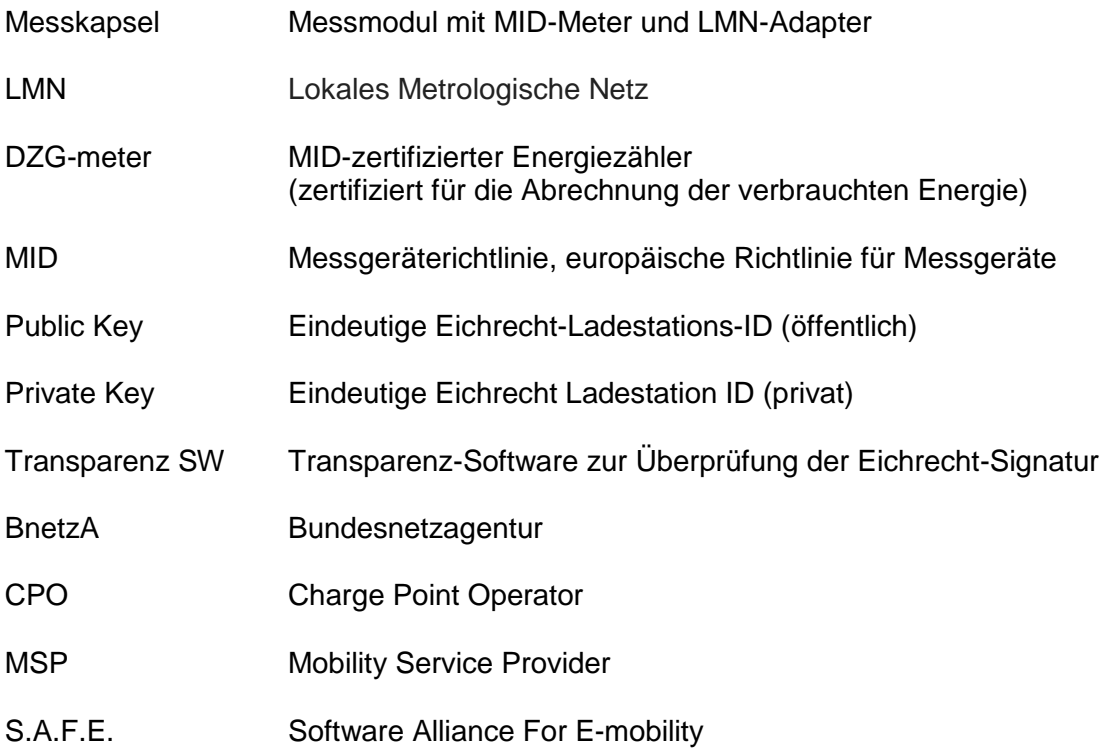